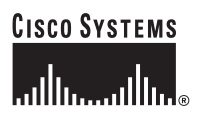

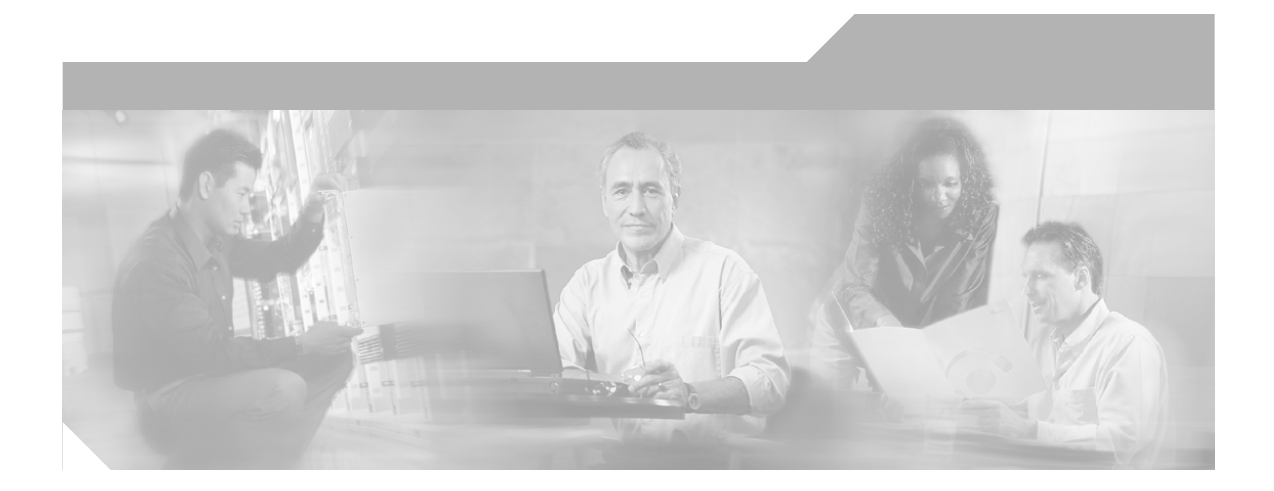

# **Troubleshooting Cisco Customer Response Applications**

Cisco IPCC Express, Cisco IP IVR, and Cisco IP QM, Version 3.5

#### **Corporate Headquarters**

Cisco Systems, Inc. 170 West Tasman Drive San Jose, CA 95134-1706 USA <http://www.cisco.com> Tel: 408 526-4000 800 553-NETS (6387) Fax: 408 526-4100

Text Part Number: OL-3051-02

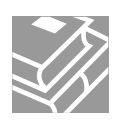

THE SPECIFICATIONS AND INFORMATION REGARDING THE PRODUCTS IN THIS MANUAL ARE SUBJECT TO CHANGE WITHOUT NOTICE. ALL STATEMENTS, INFORMATION, AND RECOMMENDATIONS IN THIS MANUAL ARE BELIEVED TO BE ACCURATE BUT ARE PRESENTED WITHOUT WARRANTY OF ANY KIND, EXPRESS OR IMPLIED. USERS MUST TAKE FULL RESPONSIBILITY FOR THEIR APPLICATION OF ANY PRODUCTS.

THE SOFTWARE LICENSE AND LIMITED WARRANTY FOR THE ACCOMPANYING PRODUCT ARE SET FORTH IN THE INFORMATION PACKET THAT SHIPPED WITH THE PRODUCT AND ARE INCORPORATED HEREIN BY THIS REFERENCE. IF YOU ARE UNABLE TO LOCATE THE SOFTWARE LICENSE OR LIMITED WARRANTY, CONTACT YOUR CISCO REPRESENTATIVE FOR A COPY.

The Cisco implementation of TCP header compression is an adaptation of a program developed by the University of California, Berkeley (UCB) as part of UCB's public domain version of the UNIX operating system. All rights reserved. Copyright © 1981, Regents of the University of California.

NOTWITHSTANDING ANY OTHER WARRANTY HEREIN, ALL DOCUMENT FILES AND SOFTWARE OF THESE SUPPLIERS ARE PROVIDED "AS IS" WITH ALL FAULTS. CISCO AND THE ABOVE-NAMED SUPPLIERS DISCLAIM ALL WARRANTIES, EXPRESSED OR IMPLIED, INCLUDING, WITHOUT LIMITATION, THOSE OF MERCHANTABILITY, FITNESS FOR A PARTICULAR PURPOSE AND NONINFRINGEMENT OR ARISING FROM A COURSE OF DEALING, USAGE, OR TRADE PRACTICE.

IN NO EVENT SHALL CISCO OR ITS SUPPLIERS BE LIABLE FOR ANY INDIRECT, SPECIAL, CONSEQUENTIAL, OR INCIDENTAL DAMAGES, INCLUDING, WITHOUT LIMITATION, LOST PROFITS OR LOSS OR DAMAGE TO DATA ARISING OUT OF THE USE OR INABILITY TO USE THIS MANUAL, EVEN IF CISCO OR ITS SUPPLIERS HAVE BEEN ADVISED OF THE POSSIBILITY OF SUCH DAMAGES.

CCIP, CCSP, the Cisco Arrow logo, the Cisco *Powered* Network mark, Cisco Unity, Follow Me Browsing, FormShare, and StackWise are trademarks of Cisco Systems, Inc.; Changing the Way We Work, Live, Play, and Learn, and iQuick Study are service marks of Cisco Systems, Inc.; and Aironet, ASIST, BPX, Catalyst, CCDA, CCDP, CCIE, CCNA, CCNP, Cisco, the Cisco Certified Internetwork Expert logo, Cisco IOS, the Cisco IOS logo, Cisco Press, Cisco Systems, Cisco Systems Capital, the Cisco Systems logo, Empowering the Internet Generation, Enterprise/Solver, EtherChannel, EtherSwitch, Fast Step, GigaStack, Internet Quotient, IOS, IP/TV, iQ Expertise, the iQ logo, iQ Net Readiness Scorecard, LightStream, MGX, MICA, the Networkers logo, Networking Academy, Network Registrar, *Packet*, PIX, Post-Routing, Pre-Routing, RateMUX, Registrar, ScriptShare, SlideCast, SMARTnet, StrataView Plus, Stratm, SwitchProbe, TeleRouter, The Fastest Way to Increase Your Internet Quotient, TransPath, and VCO are registered trademarks of Cisco Systems, Inc. and/or its affiliates in the U.S. and certain other countries.

All other trademarks mentioned in this document or Web site are the property of their respective owners. The use of the word partner does not imply a partnership relationship between Cisco and any other company.

*Troubleshooting Cisco Customer Response Applications* Copyright © 2004, Cisco Systems, Inc., All rights reserved.

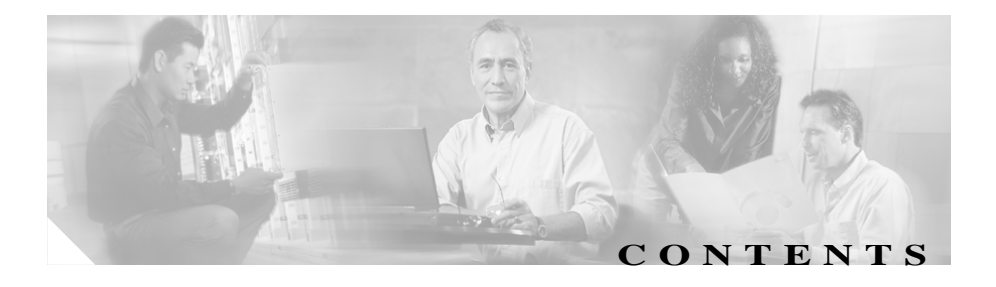

#### **[Preface](#page-12-0) xiii**

[Audience](#page-12-1) **xiii** [Organization](#page-13-0) **xiv** [Related Documentation](#page-13-1) **xiv** [Obtaining Documentation](#page-14-0) **xv** [Cisco.com](#page-14-1) **xv** [Documentation CD-ROM](#page-14-2) **xv** [Ordering Documentation](#page-15-0) **xvi** [Documentation Feedback](#page-15-1) **xvi** [Obtaining Technical Assistance](#page-15-2) **xvi** [Cisco.com](#page-16-0) **xvii** [Technical Assistance Center](#page-16-1) **xvii** [Cisco TAC Website](#page-17-0) **xviii** [Cisco TAC Escalation Center](#page-18-0) **xix** [Obtaining Additional Publications and Information](#page-18-1) **xix [Diagnosing and Correcting Cisco CRA Problems](#page-20-0) 1** [General Troubleshooting Steps](#page-21-0) **2** [Cisco Agent Desktop Problems](#page-22-0) **3** [Agent unable to log in to Cisco Agent Desktop](#page-22-1) **3** [No data appears in the Enterprise Data fields](#page-25-0) **6** [Enterprise Server is down and is attempting to recover](#page-25-1) **6** [Chat Server is down and is attempting to recover](#page-26-0) **7**

[VoIP Monitor Server is down and is attempting to recover](#page-27-0) **8** [Share access may be denied if Cisco CRA server is infected with a](#page-27-1)  [virus](#page-27-1) **8** [Upgrading Cisco CRA does not upgrade the RASCAL Server](#page-28-0) **9** [Agent toggles between ready and reserved states](#page-28-1) **9** [Cisco CallManager Automated Attendant Problems](#page-29-0) **10** [Dial by name does not find the specified user](#page-29-1) **10** [Cisco CallManager Automated Attendant prompt is not played](#page-30-0) **11** [Cisco IP ICD Problems](#page-30-1) **11** [RM-CM subsystem is out of service](#page-30-2) **11** [Agent or CSQ does not appear in Cisco Desktop Administrator](#page-31-0) **12** [Supervisors do not appear in the Cisco Desktop Administrator](#page-31-1) **12** [Agents do not appear in the Resources area in the ICD Configuration](#page-32-0)  [web page](#page-32-0) **13** [The ICD radio button is not available](#page-33-0) **14** [You cannot select the order of agents](#page-33-1) **14** [Changes are not saved when you modify a resource group, skill,](#page-34-0)  [resource, or CSQ](#page-34-0) **15** [An agent does not go to Work state after handling a call](#page-35-0) **16** [Error when trying to select skills in the Team View pane](#page-35-1) **16** [IP Phone Agent statistics do not appear](#page-35-2) **16** [An agent cannot see how many agents are logged in](#page-36-0) **17** [A media step causes a Could not create PlayPromptDialog Object](#page-36-1)  [exception](#page-36-1) **17** [Calls to ICD route points are disconnected](#page-37-0) **18** [Calls are not routed to agents](#page-37-1) **18** [Agents do not show in a CSQ](#page-37-2) **18** [Caller gets dropped when an attempt is made to recall an ICD agent's](#page-38-0)  [extension after the agent previously parked the call](#page-38-0) **19**

[Agents cannot take calls in the correct order](#page-38-1) **19** [Supervisor gets an error when trying to monitor an agent or a CSQ](#page-39-0) **20** [Supervisor cannot monitor a CSQ](#page-39-1) **20** [Supervisor unable to start Monitoring device <extension>](#page-40-0) **21** [Supervisor can start monitoring but hears nothing](#page-40-1) **21** [Supervisor cannot record an agent's call](#page-41-0) **22** [Supervisor cannot play back recording of an agent's call](#page-42-0) **23** [Updating a NIC driver disables silent monitoring and recording](#page-43-0) **24** [When an agent is using a Cisco IP Softphone, the Silent Monitoring](#page-43-1)  [and Recording features do not work](#page-43-1) **24** [Cisco IP IVR Problems](#page-44-0) **25** [Cisco IP IVR drops callers when transferring to an extension](#page-44-1) **25** [Calls to CTI route points are disconnected](#page-44-2) **25** [A script is assigned to a route point and set to a language but callers](#page-45-0)  [do not hear prompts](#page-45-0) **26** [Prompts play in an incorrect language](#page-45-1) **26** [Some prompts do not play](#page-46-0) **27** [Some prompts in a script play in the language specified and other](#page-46-1)  [prompts play in English](#page-46-1) **27** [A prompt plays phrases in the wrong order](#page-47-0) **28** [CRA Administration Problems](#page-47-1) **28** [The CRA Administration Authentication web page is not](#page-47-2)  [available](#page-47-2) **28** [The Unauthorized web page appears when you try to log in](#page-48-0) **29** [User cannot log in to the CRA web page](#page-49-0) **30** [The CRA system logs you out automatically](#page-49-1) **30** [Error message when selecting a profile](#page-49-2) **30** [Engine status is unavailable](#page-50-0) **31** [Changes to certain parameters do not take effect](#page-50-1) **31**

[The Subsystem Status does not show the subsystems that are running](#page-51-0)  [on the CRA server](#page-51-0) **32**

[The CTI Route Point Directory Number field does not appear as a](#page-51-1)  [drop-down list](#page-51-1) **32**

[The message "The Engine is not running" appears even though the](#page-52-0)  [CRA Engine is running.](#page-52-0) **33**

[The Cisco banner appears in English even when the system language](#page-52-1)  [is not English](#page-52-1) **33**

[You can configure more IVR ports than are licensed](#page-53-0) **34**

[The correct number of licensed IVR ports does not appear](#page-53-1) **34**

[Calls to the CRA system are aborted](#page-53-2) **34**

[The message "There has been an error while reading or saving to the](#page-54-0)  [database" appears](#page-54-0) **35**

[A JTAPI trigger is not available in the CTI Route Point Directory](#page-55-0)  [Number drop-down list after deleting an application](#page-55-0) **36**

[Refreshing subflow script does not update parent scripts](#page-55-1) **36**

[User deleted from CallManager cannot log in to Cisco CRA](#page-56-0) **37**

[CallManager users display in random order](#page-57-0) **38**

[CRA Supervisor web page cannot be viewed from CRA Server](#page-57-1) **38**

[Database table fields used by wallboard store data in milliseconds](#page-58-0) **39**

[Changing host name or IP address causes problems](#page-58-1) **39**

[All user records not displayed on CRA User Management web](#page-59-0)  [page](#page-59-0) **40**

[High call rejection rate under heavy load](#page-60-0) **41**

[CRA Database Problems](#page-61-0) **42**

[The CRA Databases are not purged as expected](#page-61-1) **42** [E-mail notification of database purging activities are not sent](#page-62-0) **43** [Syslog or SNMP trap notification of database purging activities is not](#page-62-1)  [sent](#page-62-1) **43**

[CRA Editor Problems](#page-63-0) **44**

[The file license.properties could not be found and the CRA Editor](#page-63-1)  [does not install](#page-63-1) **44** [Parameters from user-defined steps made using the CRA SDK are not](#page-64-0)  [configurable from CRA Administration](#page-64-0) **45** [Remote functionality is not available in the CRA Editor](#page-64-1) **45** [Change a string variable to an integer](#page-64-2) **45** [Accept step error during debug](#page-65-0) **46** [The prompt "Please try again" plays](#page-65-1) **46** [Search option throws an exception](#page-65-2) **46** [Script variable loses value when renamed](#page-66-0) **47** [Error occurs with Reactive Debugging Tool](#page-66-1) **47** [Value of document variable gets truncated](#page-66-2) **47** [CRA Engine Problems](#page-67-0) **48** [The CRA Engine does not start](#page-67-1) **48** [The CRA Engine does not start and an RMI port in use error](#page-68-0)  [appears](#page-68-0) **49** [Attempting to start the Cisco CRA Engine service causes an](#page-68-1) [error 1067](#page-68-1) **49** [Attempting to start the Cisco CRA Engine service causes an](#page-69-0) [error 1069](#page-69-0) **50** [Application subsystem is in partial service](#page-69-1) **50** [The CRA Engine is running but calls are not answered](#page-70-0) **51** [An error message plays when calling a CTI route point](#page-71-0) **52** [Changes to applications do not register](#page-72-0) **53** [Call drops during transfer over gateway](#page-72-1) **53** [H.323 client DTMF digits not detected](#page-73-0) **54** [Subsystem status is not available](#page-73-1) **54** [Subsystem status is incorrect](#page-73-2) **54** [Redirected call is disconnected](#page-74-0) **55**

[The CRA server runs out of disk space](#page-74-1) **55** [CRA Server runs at 100% capacity](#page-76-0) **57** [Database Subsystem goes into partial service](#page-77-0) **58** [JTAPI subsystem is in partial service](#page-77-1) **58** [Unable to connect to JTAPI provider](#page-78-0) **59** [The Simple Recognition step takes the unsuccessful branch](#page-79-0) **60** [Calling party and CRA do not have common codec](#page-79-1) **60** [Prompts with incorrect codec being played out](#page-80-0) **61** [Prompt Exception in CRA Engine log file](#page-80-1) **61** [CRA Engine does not start](#page-80-2) **61** [Application subsystem in partial service and application running for](#page-81-0)  [an unexpectedly long time](#page-81-0) **62** [CRA Server and Active Directory integration results in some services](#page-81-1)  [being unregistered](#page-81-1) **62** [CRA Real-Time Reporting Problems](#page-82-0) **63** [Attempting to run a real-time report causes an error](#page-82-1) **63** [Invalid page fault message while real-time reporting is running](#page-83-0) **64** [CRA Administration pauses indefinitely after real-time reporting](#page-83-1)  [closes](#page-83-1) **64** [After installing a version of JRE, the user receives a message from](#page-84-0)  [real-time reporting saying to install a version of JRE](#page-84-0) **65** [Co-locating real-time reporting and CallManager on a server and](#page-84-1)  [running them at the same time causes JRE incompatibility](#page-84-1) **65** [Real-Time Reports client cannot run from a server with a Cisco](#page-85-0)  [CallManager installed](#page-85-0) **66** [JRE failed to install on servers with 4 GB RAM](#page-85-1) **66** [An Internet Explorer exception occurs while running a CRA real-time](#page-86-0)  [report](#page-86-0) **67** [CRA Historical Reporting Problems](#page-86-1) **67** [Error when choosing an option from the Historical Reporting web](#page-86-2)  [page](#page-86-2) **67**

[The SQL Command Failed dialog box appears when you try to](#page-87-0)  [generate a historical report](#page-87-0) **68** [Some information appears in English on a German system](#page-87-1) **68** [The Print dialog box displays an incorrect printer](#page-88-0) **69** [The Historical Reporting client computer cannot connect to the CRA](#page-88-1)  [server](#page-88-1) **69** [A Database Connection Error 5051 error appears](#page-89-0) **70** [Export file name does not appear in Export dialog box](#page-89-1) **70** [User Configuration page has empty installed products packages](#page-90-0) **71** [Cannot point to local applications from the Database Server](#page-90-1)  [Configuration page](#page-90-1) **71** [Cannot reuse the previous Historical Reports Database Server after](#page-91-0)  [uninstalling Cisco CRA, reinstalling it, and dropping the CRA](#page-91-0)  [database](#page-91-0) **72** [Attempt to log in to the CRA Server from the Historical Reporting](#page-92-0)  [client fails and an error message is returned](#page-92-0) **73** [Only two report templates available for ICD Standard](#page-92-1) **73** [Deleted agents continue to appear in historical reports](#page-93-0) **74** [Discrepancy in number of ACD calls shown on custom reports](#page-93-1) **74** [Priority Summary Activity Report chart prints only partly in color](#page-94-0) **75** [Historical Reporting Client window shows nothing in user drop-down](#page-94-1)  [menu](#page-94-1) **75** [Historical Reporting Client stops working; attempt to log in again](#page-95-0)  [results in error messages](#page-95-0) **76** [Historical Reporting Client points to incorrect server](#page-95-1) **76** [Scheduler DOS exception error received when running a custom](#page-96-0)  [report](#page-96-0) **77** [Columns displaced in Excel spreadsheet when exporting a report](#page-96-1) **77** [Scheduler icon does not appear in Windows status bar](#page-97-0) **78** While printing a report, the print dialog box displays an incorrect [printer](#page-97-1) **78**

[Error message appears indicating connection with database is](#page-98-0)  [broken](#page-98-0) **79** [CRA Installation Problems](#page-98-1) **79** [The installation program reports that there is not enough memory](#page-98-2) **79** [LDAP Directory Problems](#page-100-0) **81** [LDAP configuration error message appears](#page-100-1) **81** [Nuance ASR Problems](#page-101-0) **82** [Names are not recognized](#page-101-1) **82** [Alternate pronunciations and nicknames are not recognized](#page-101-2) **82** [Speech recognition consistently fails](#page-102-0) **83** [A call using the Nuance ASR Dialog Channel goes to the default](#page-103-0)  [script instead of to the configured script](#page-103-0) **84** [The ASR subsystem is out of service](#page-103-1) **84** [Nuance Subsystem takes a long time to go into service](#page-104-0) **85** [ASR and TTS subsystems remain out of service when collocated and](#page-104-1)  [dual NIC cards are enabled.](#page-104-1) **85** [Nuance TTS Problems](#page-105-0) **86** [Text playback using TTS causes unexpected results](#page-105-1) **86** [A TTS Prompt will not play](#page-106-0) **87** [Response time can be slow under heavy loads](#page-106-1) **87** [A TTS prompt is not recognizable](#page-107-0) **88** [The TTS subsystem is out of service](#page-107-1) **88** [Long TTS prompts consume significant memory on CRA Server](#page-108-0) **89** [Language specified for TTS request differs from language used by](#page-108-1)  [TTS](#page-108-1) **89** [Serviceability Problems](#page-109-0) **90** [SNMP-based network management tools cannot monitor CRA](#page-109-1)  [components](#page-109-1) **90**

[SNMP traps do not arrive at the trap receiver](#page-110-0) **91**

[Syslog messages not received by receiver](#page-111-0) **92** [The Alarm Service does not start](#page-112-0) **93** [Serviceability does not uninstall completely](#page-112-1) **93** [CRA Internationalization Problems](#page-112-2) **93** [Results not as expected for first name and last name in Chinese,](#page-113-0)  [Japanese, and Korean](#page-113-0) **94** [Language specified is not accepted or played](#page-113-1) **94**

**I [NDEX](#page-116-0)**

**Troubleshooting Cisco Customer Response Applications**

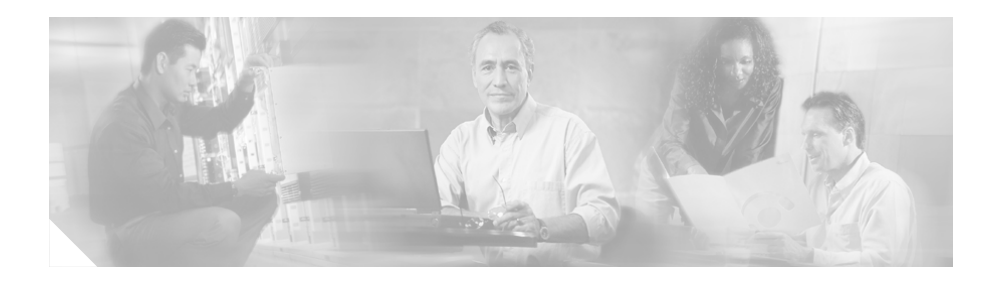

# <span id="page-12-0"></span>**Preface**

*Troubleshooting Cisco Customer Response Applications* provides information about troubleshooting the applications in the Cisco Customer Response Applications (Cisco CRA) line of products, including:

- **•** Cisco IP Interactive Voice Response (Cisco IP IVR)
- **•** Cisco IP Integrated Contact Distribution (Cisco IP ICD)
- **•** Cisco CRA Application Editor (CRA Editor)
- **•** Cisco CRA Application Engine (CRA Engine)
- **•** Cisco IP AutoAttendant (Cisco IP AA)

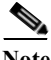

**Note** If you encounter a problem with Cisco CRA and do not find the solution to your problem in this document, you can send questions about the installation and operation of Cisco CRA to the following e-mail address: ask-icd-ivr-support@external.cisco.com. You can also subscribe to this mailer by sending e-mail to this address and including **Subscribe** as the subject.

# <span id="page-12-1"></span>**Audience**

*Troubleshooting Cisco Customer Response Applications* is intended for network administrators responsible for implementing, managing, and supporting the Cisco CRA system.

# <span id="page-13-0"></span>**Organization**

The [Diagnosing and Correcting Cisco CRA Problems](#page-20-1) section lists specific problems that might occur, possible causes of the problems, and steps you can follow to resolve them.

## <span id="page-13-1"></span>**Related Documentation**

Refer to the following documents for further information about the Cisco CRA system:

- **•** *Cisco Customer Response Applications Release Notes*
- **•** *Getting Started with Cisco Customer Response Applications*
- **•** *Cisco Customer Response Applications Administrator Guide*
- **•** *Cisco Customer Response Applications Developer Guide*
- **•** *Cisco Customer Response Applications Editor Step Reference Guide*
- **•** *Cisco Customer Response Applications Serviceability Guide*
- **•** *Cisco Customer Response Applications Database Schema*
- **•** *Cisco Customer Response Applications Historical Reports User Guide*
- **•** *Understanding Cisco Customer Response Applications Historical Reports*
- **•** *Installation Guide—Cisco Desktop Product Suite 4.5.5 (ICD)*
- **•** *Service Information—Cisco Desktop Product Suite 4.5.5 (ICD)*
- **•** *Getting Started—Cisco Desktop Product Suite 4.5.5 (ICD)*
- **•** *Cisco Desktop Administrator User Guide*
- **•** *Cisco Agent Desktop User Guide*
- **•** *Cisco Supervisor Desktop User Guide*
- **•** *Cisco IP Phone Agent User Guide*
- **•** Documentation for Nuance products, available in the \nuance\v7.0.x\doc\index.html file on your Cisco CRA server.

# <span id="page-14-0"></span>**Obtaining Documentation**

Cisco provides several ways to obtain documentation, technical assistance, and other technical resources. These sections explain how to obtain technical information from Cisco Systems.

### <span id="page-14-1"></span>**Cisco.com**

You can access the most current Cisco documentation on the World Wide Web at this URL:

<http://www.cisco.com/univercd/home/home.htm>

You can access the Cisco website at this URL:

<http://www.cisco.com>

International Cisco web sites can be accessed from this URL:

[http://www.cisco.com/public/countries\\_languages.shtml](http://www.cisco.com/public/countries_languages.shtml)

## <span id="page-14-2"></span>**Documentation CD-ROM**

Cisco documentation and additional literature are available in a Cisco Documentation CD-ROM package, which is shipped with your product. The Documentation CD-ROM is updated monthly and may be more current than printed documentation. The CD-ROM package is available as a single unit or through an annual subscription.

Registered Cisco.com users can order the Documentation CD-ROM (product number DOC-CONDOCCD=) through the Cisco Ordering tool:

http://www.cisco.com/en/US/partner/ordering/ordering place order ordering t ool\_launch.html

All users can order monthly or quarterly subscriptions through the online Subscription Store:

<http://www.cisco.com/go/subscription>

### <span id="page-15-0"></span>**Ordering Documentation**

You can find instructions for ordering documentation at this URL;

http://www.cisco.com/univercd/cc/td/doc/es\_inpck/pdi.htm

You can order Cisco documentation in these ways:

**•** Registered Cisco.com users (Cisco direct customers) can order Cisco product documentation from the Networking Products MarketPlace:

[http://www.cisco.com/en/US/partner/ordering/index.shtml](http://www.cisco.com/cgi-bin/order/order_root.pl)

**•** Nonregistered Cisco.com users can order documentation through a local account representative by calling Cisco Systems Corporate Headquarters (California, U.S.A.) at 408 526-7208 or, elsewhere in North America, by calling 800 553-NETS (6387).

#### <span id="page-15-1"></span>**Documentation Feedback**

You can submit comments electronically on Cisco.com. In the Cisco Documentation home page, click **Feedback** at the top of the page.

You can e-mail your comments to bug-doc@cisco.com.

You can submit your comments by mail by using the response card behind the front cover of your document or by writing to the following address:

Cisco Systems Attn: Document Resource Connection 170 West Tasman Drive San Jose, CA 95134-9883

We appreciate your comments.

# <span id="page-15-2"></span>**Obtaining Technical Assistance**

Cisco provides Cisco.com, which includes the Cisco Technical Assistance Center [\(TAC\) website, as a starting point for all technical assistance. Customers and](http://www.cisco.com/go/subscription)  partners can obtain online documentation, troubleshooting tips, and sample

configurations from the Cisco TAC website. Cisco.com registered users have complete access to the technical support resources on the Cisco TAC website, including TAC tools and utilities.

#### <span id="page-16-0"></span>**Cisco.com**

Cisco.com is the foundation of a suite of interactive, networked services that let you access Cisco information, networking solutions, services, programs, and resources at any time, from anywhere in the world.

Cisco.com provides a broad range of features and services to help you with these tasks:

- **•** Streamline business processes and improve productivity
- **•** Resolve technical issues with online support
- **•** Download and test software packages
- **•** Order Cisco learning materials and merchandise
- **•** Register for online skill assessment, training, and certification programs

To obtain customized information and service, you can self-register on Cisco.com. To access Cisco.com, go to this URL:

[http://www.cisco.com/RPF/register/register.do](http://www.cisco.com)

#### <span id="page-16-1"></span>**Technical Assistance Center**

The Cisco Technical Assistance Center (TAC) is available to all customers who need technical assistance with a Cisco product, technology, or solution. Two levels of support are available: the Cisco TAC website and the Cisco TAC Escalation Center.

We categorize Cisco TAC inquiries according to urgency:

**•** Priority level 4 (P4)—You need information or assistance concerning Cisco product capabilities, product installation, or basic product configuration. There is little or no impact to your business operations.

- **•** Priority level 3 (P3)—Operational performance of your network is impaired, but most business operations remain functional. You and Cisco are willing to commit resources during normal business hours to restore service to satisfactory levels.
- **•** Priority level 2 (P2)—Operation of an existing network is severely degraded or significant aspects of your business operations are negatively impacted by inadequate performance of Cisco products. You and Cisco will commit full-time resources during normal business hours to resolve the situation.
- **•** Priority level 1 (P1)—An existing network is "down," or there is a critical impact to your business operations. You and Cisco will commit all necessary resources around the clock to resolve the situation..

### <span id="page-17-0"></span>**Cisco TAC Website**

The Cisco TAC Website provides online documents and tools to help troubleshoot and resolve technical issues with Cisco products and technologies. To access the Cisco TAC Website, go to this URL:

#### <http://www.cisco.com/tac>

All customers, partners, and resellers who have a valid Cisco service contract have complete access to the technical support resources on the Cisco TAC Website. The Cisco TAC Website requires a Cisco.com login ID and password. If you have a valid service contract but do not have a login ID or password, go to this URL to register:

#### <http://www.cisco.com/register/>

If you are a Cisco.com registered user, and you cannot resolve your technical issues by using the Cisco TAC Website, you can open a case online by using the TAC Case Open tool at this URL:

#### <http://www.cisco.com/tac/caseopen>

If you have Internet access, we recommend that you open P3 and P4 cases online so that you can fully describe the situation and attach any necessary files.

## <span id="page-18-0"></span>**Cisco TAC Escalation Center**

The Cisco TAC Escalation Center addresses priority level 1 or priority level 2 issues. These classifications are assigned when severe network degradation significantly impacts business operations. When you contact the TAC Escalation Center with a P1 or P2 problem, a Cisco TAC engineer automatically opens a case.

To obtain a directory of toll-free Cisco TAC telephone numbers for your country, go to this URL:

<http://www.cisco.com/warp/public/687/Directory/DirTAC.shtml>

Before calling, please check with your network operations center to determine the level of Cisco support services to which your company is entitled: for example, SMARTnet, SMARTnet Onsite, or Network Supported Accounts (NSA). When you call the center, please have available your service agreement number and your product serial number.

# <span id="page-18-1"></span>**Obtaining Additional Publications and Information**

Information about Cisco products, technologies, and network solutions is available from various online and printed sources.

**•** The *Cisco Product Catalog* describes the networking products offered by Cisco Systems, as well as ordering and customer support services. Access the *Cisco Product Catalog* at this URL:

http://www.cisco.com/en/US/products/products\_catalog\_links\_launch.html

**•** Cisco Press publishes a wide range of networking publications. Cisco suggests these titles for new and experienced users: *Internetworking Terms and Acronyms Dictionary, Internetworking Technology Handbook, Internetworking Troubleshooting Guide,* and the *Internetworking Design Guide*. For current Cisco Press titles and other information, go to Cisco Press online at this URL:

http://www.ciscopress.com

**•** *Packet* magazine is the Cisco quarterly publication that provides the latest networking trends, technology breakthroughs, and Cisco products and solutions to help industry professionals get the most from their networking investment. Included are networking deployment and troubleshooting tips,

configuration examples, customer case studies, tutorials and training, certification information, and links to numerous in-depth online resources. You can access Packet magazine at this URL:

http://www.cisco.com/go/packet

• *iQ Magazine* is the Cisco bimonthly publication that delivers the latest information about Internet business strategies for executives. You can access iQ Magazine at this URL:

http://www.cisco.com/go/iqmagazine

**•** *Internet Protocol Journal* is a quarterly journal published by Cisco Systems for engineering professionals involved in designing, developing, and operating public and private internets and intranets. You can access the Internet Protocol Journal at this URL:

http://www.cisco.com/en/US/about/ac123/ac147/about\_cisco\_the\_internet\_ protocol\_journal.html

**•** Training—Cisco offers world-class networking training. Current offerings in network training are listed at this URL:

http://www.cisco.com/en/US/learning/index.html

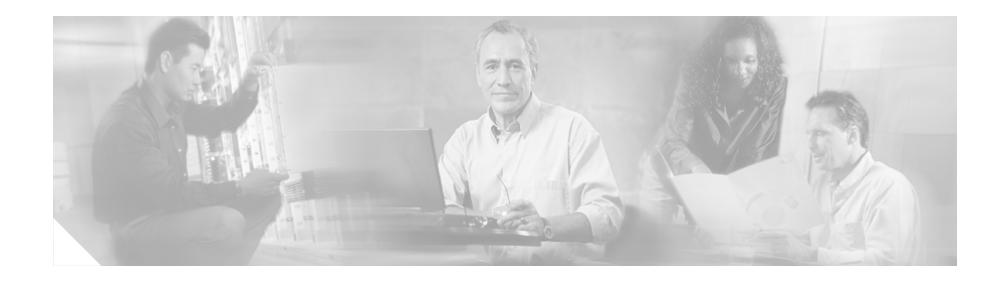

# <span id="page-20-1"></span><span id="page-20-0"></span>**Diagnosing and Correcting Cisco CRA Problems**

This manual describes common problems that you might encounter when using the Cisco Customer Response Applications (CRA) system. For each problem, this manual lists symptoms, possible causes, and corrective actions that you can take.

This manual assumes that you are familiar with the CRA web interface, CRA web pages, CRA trace and log files, and various Windows administrative tasks. For more information, refer to *Cisco Customer Response Applications Administrator Guide*, *Cisco Customer Response Applications Serviceability Guide*, and your Windows documentation.

The following sections include these topics:

- **•** [General Troubleshooting Steps, page 2](#page-21-0)
- **•** [Cisco Agent Desktop Problems, page 3](#page-22-0)
- **•** [Cisco CallManager Automated Attendant Problems, page 10](#page-29-0)
- **•** [Cisco IP ICD Problems, page 11](#page-30-1)
- **•** [Cisco IP IVR Problems, page 25](#page-44-0)
- **•** [CRA Administration Problems, page 28](#page-47-1)
- **•** [CRA Database Problems, page 42](#page-61-0)
- **•** [CRA Editor Problems, page 44](#page-63-0)
- **•** [CRA Engine Problems, page 48](#page-67-0)
- **•** [CRA Real-Time Reporting Problems, page 63](#page-82-0)
- **•** [CRA Historical Reporting Problems, page 67](#page-86-1)
- **[CRA Installation Problems, page 79](#page-98-1)**
- [LDAP Directory Problems, page 81](#page-100-0)
- [Nuance ASR Problems, page 82](#page-101-0)
- [Nuance TTS Problems, page 86](#page-105-0)
- **•** [Serviceability Problems, page 90](#page-109-0)
- **•** [CRA Internationalization Problems, page 93](#page-112-2)

## <span id="page-21-0"></span>**General Troubleshooting Steps**

The following troubleshooting steps can help you diagnose most problems with your Cisco CRA products:

- **1.** Verify that Cisco CallManager is running.
- **2.** Verify that the LDAP Directory service is running.
- **3.** Verify that the CRA Engine service is registered.
- **4.** Verify that you uploaded the application.aef files to the repository using the Repository Manager and that you refreshed the CRA Engine after making a change to an application.
- **5.** Refer to the Release Notes for known problems.
- **6.** Verify that the Cisco CRA Engine service is running under a user account with Administrator privileges.
- **7.** Stop and start the Internet Information Server (IIS).
- **8.** Save log files to prevent them from being overwritten.
- **9.** Save the application (.aef) file.
- **10.** Before debugging CRA Application Administration problems, turn on the Debugging trace level option for the ADM subfacility.

The detailed output will be in the following file:

c:\program files\wfavvid\tomcat\_appadmin\logs\jvm.stdout.

The error output will be in the following file:

c:\program files\wfavvid\tomcat\_appadmin\logs\jvm.stderr.

# <span id="page-22-0"></span>**Cisco Agent Desktop Problems**

The following section describes common problems with the Cisco Agent Desktop. For additional troubleshooting information about the Cisco Agent Desktop, refer to *Service Information—Cisco Desktop Product Suite 4.5 (ICD)*.

## <span id="page-22-1"></span>**Agent unable to log in to Cisco Agent Desktop**

**Symptom** An agent receives an error message when trying to log in to the Cisco Agent Desktop. See the following table for various messages, possible causes and recommended actions.

The following table provides the error messages, possible causes, and recommended actions for this symptom:

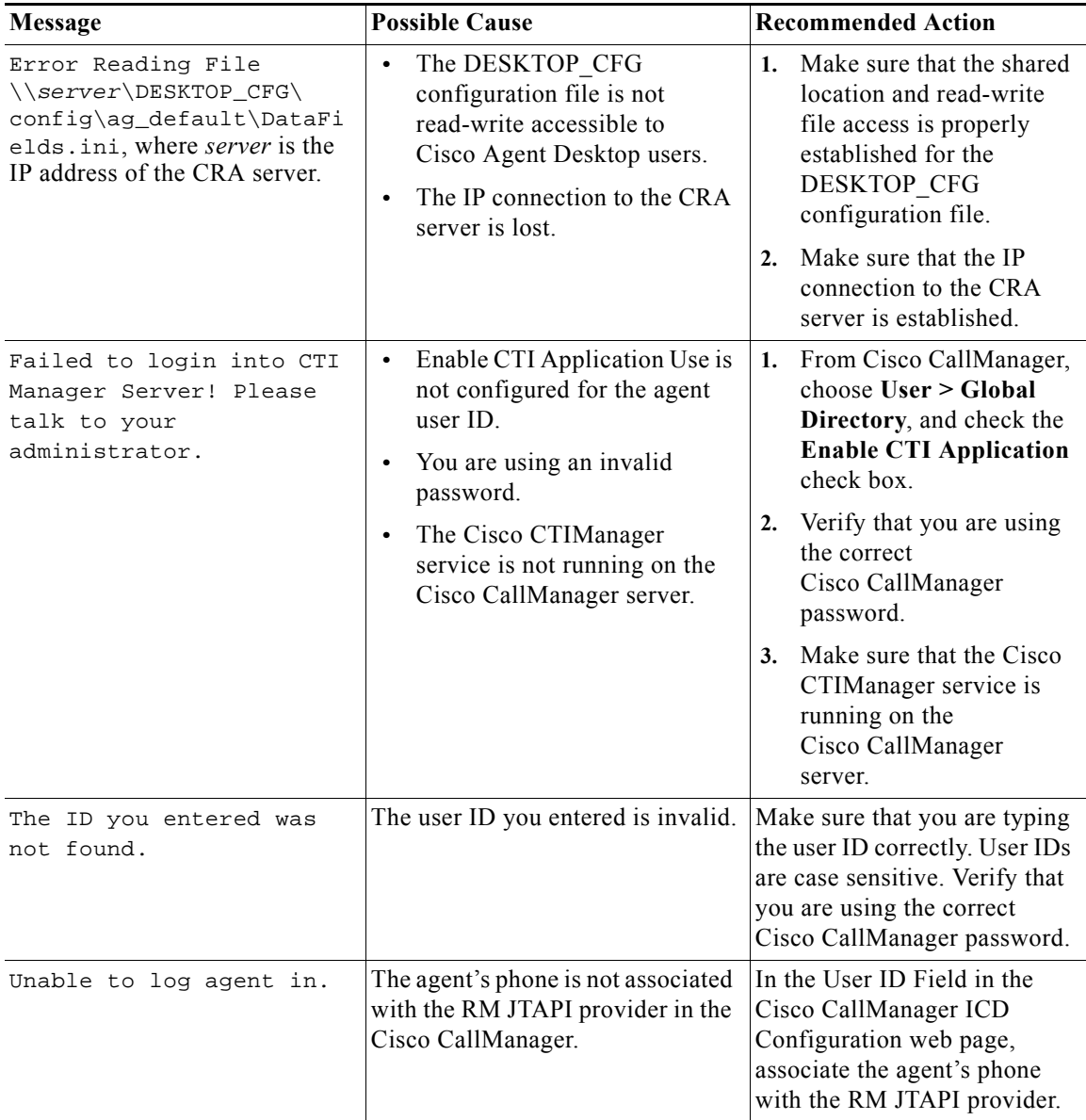

ı

T.

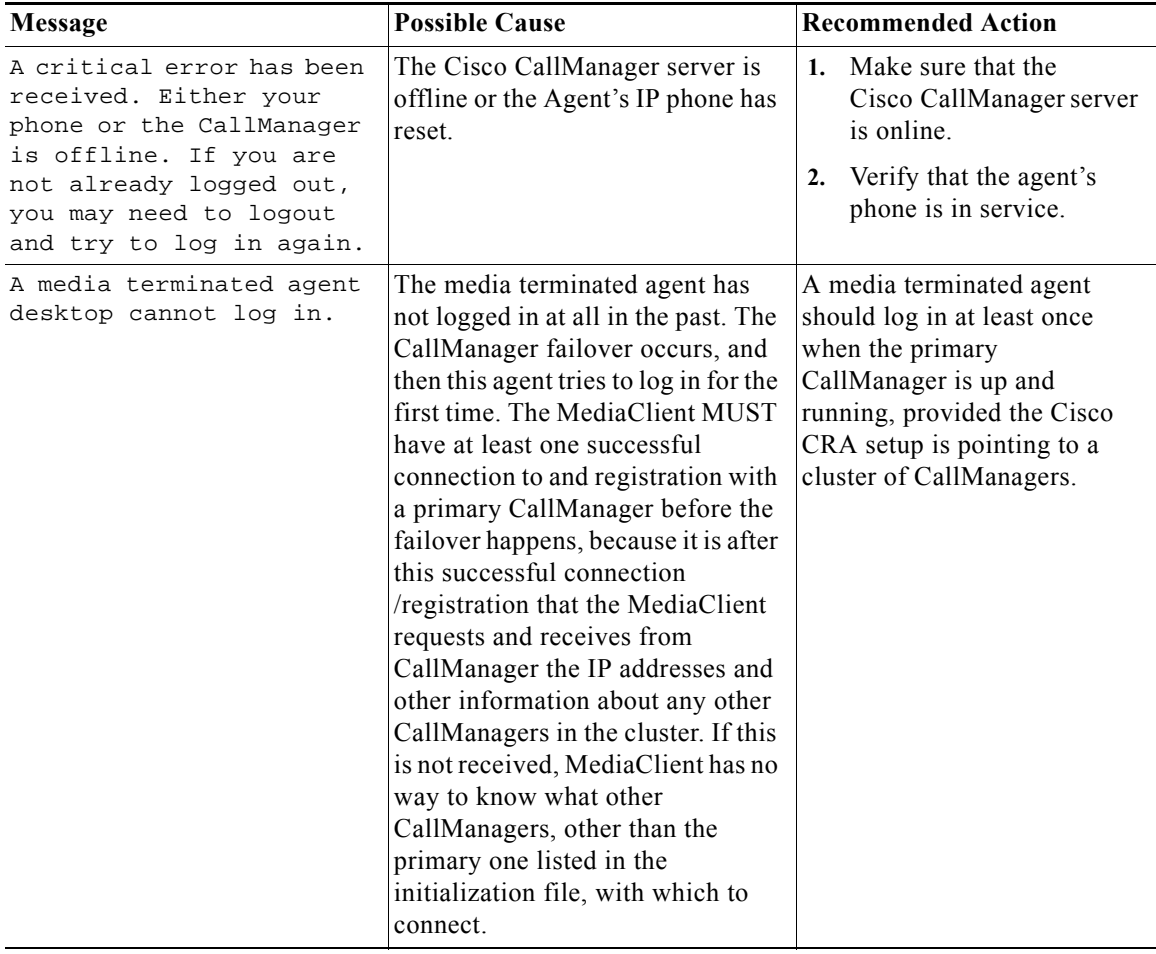

П

### <span id="page-25-0"></span>**No data appears in the Enterprise Data fields**

**Symptom** When an Agent receives a call, the Enterprise Data window does not display the expected data.

**Possible Cause** The CRA server is not correctly passing enterprise data from the enterprise data server to the Cisco Agent Desktop. This situation can be a result of incorrect step configuration in the script or in the Enterprise Data Configuration section of the Cisco Desktop Administrator. This situation can also be a result of an out of sync condition between the Enterprise Data subsystem and the Cisco Desktop Enterprise Server service.

#### **Recommended Action**

- **1.** Verify the step configuration in the script and in the Enterprise Data Configuration section in the Cisco Desktop Administrator.
- **2.** Stop and restart the Cisco Desktop Enterprise Server service.
- **3.** If the problem persists, stop and restart the CRA Engine.

#### <span id="page-25-1"></span>**Enterprise Server is down and is attempting to recover**

**Symptom** A user receives the message, Enterprise Server is down and is attempting to recover. The agent might not get Enterprise data during this time and any Enterprise data changes that the agent makes might not be propagated.

**Possible Cause** The network connectivity between the client and server went down.

**Recommended Action** Restart the Cisco Agent Desktop (CAD). Normal operation of the enterprise data starts when the message, Enterprise Server recovery has been completed. appears. This happens after calls queued prior to enterprise data recovery have been flushed out of the system. Sometimes after the engine restarts, an agent might find enterprise data missing for a few calls.

#### <span id="page-26-0"></span>**Chat Server is down and is attempting to recover**

**Symptom** User receives the message, Call Chat Server is down and is attempting to recover. The agent is unable to use the chat feature. The supervisor is unable to use the desktop.

**Possible Cause** The network connectivity between the client and server went down.

**Recommended Action** None. The client will recover automatically. Normal operation is observed after the user receives the message, Call Chat Server recovery has been completed.

### <span id="page-26-1"></span>**Recording and Statistics Server is down and is attempting to recover**

**Symptom** User receives the message, Recording and Statistics Server is down and is attempting to recover... Recording and Agent Statistics will be unavailable. The agent is unable to see agent statistics, call logs, or agent logs during this time. If recording is enabled, the agent cannot start recording. The supervisor cannot see agent statistics and is unable to start recording.

**Possible Cause** The network connectivity between the client and server went down.

**Recommended Action** None. The client will recover automatically. Normal operation is observed after the message, Recording and Statistics Server recovery has been completed. Call may now be recorded.

### <span id="page-27-0"></span>**VoIP Monitor Server is down and is attempting to recover**

**Symptom** User receives the message, At least one Voice over IP Server is down and is attempting to recover. You can't monitor or record some of the agents. Current monitoring and recording sessions may be affected. The supervisor cannot start recording or monitoring agents in the failed VoIP Server's domain during this time. Ongoing recordings and monitorings of agents in the failed domain are unaffected. Note that agents belonging to a failed VoIP server's domain will not get an indication that the VoIP server is down. If agent recording is enabled and if the agent tries to start a recording, an error is returned.

**Possible Cause** The network connectivity between the client and server went down.

**Recommended Action** None. The client will recover automatically. Normal operation is observed after the user receives the message, Voice over IP Server recovery has been completed. You can now monitor and record all agents.

### <span id="page-27-1"></span>**Share access may be denied if Cisco CRA server is infected with a virus**

**Symptom** Access to the desktop\_cfg share folder on the Cisco CRA server is denied from client computers that are running the Cisco Agent Desktop or the Cisco Supervisor Desktop.

**Possible Cause** The Cisco CRA server is infected with a virus and Netshield is set to respond as follows when a virus is detected: Disconnect remote users and deny access to network share. (This setting is the default setting and causes access to the share to be removed when a virus is detected.)

**Recommended Action** Follow these steps:

- **1.** On the Cisco CRA server, right-click the desktop config folder.
- **2.** Choose **Sharing**.
- **3.** In the Properties window, click **Permissions**.
- **4.** In the Permissions, window, click Administrator in the Name area.
- **5.** Click **Remove**.
- **6.** Click **OK**.

### <span id="page-28-0"></span>**Upgrading Cisco CRA does not upgrade the RASCAL Server**

**Symptom** When upgrading the CRA Server not all of the Cisco Agent Desktop components install.

**Possible Cause** This symptom will appear after receiving an error message during the install.

**Recommended Action** Complete the following steps:

- **1.** Click **OK** and reboot the server.
- **1.** Go to **Control Pantel > Add/Remove Programs** and uninstall the component that reported the unsuccessful installation.
- **2.** Reboot the server and reinstall Cisco CRA again.

#### <span id="page-28-1"></span>**Agent toggles between ready and reserved states**

**Symptom** The agent toggles between the "ready" state and the "reserved" state.

**Possible Cause** This might happen if a dial plan exists that starts with the same digit that the agent's ICD extension starts with. If the total number of digits in the agent's extension in such a situation is less than the total number of digits configured for the dial plan, this symptom might occur.

**Recommended Action** Make sure that the following two things do not happen concurrently:

**•** An agent's ICD extension starts with a digit for which a dial plan exists in CallManager.

**•** The total number of digits in the agent's ICD extension is less than the total number of digits configured for the dial plan.

# <span id="page-29-0"></span>**Cisco CallManager Automated Attendant Problems**

The following section describes common problems with the Cisco CallManager Automated Attendant.

#### <span id="page-29-1"></span>**Dial by name does not find the specified user**

**Symptom** The Cisco CallManager Automated Attendant cannot find a user that a caller specifies when dialing by name.

**Possible Cause** The extension of the requested user is not valid because the user does not have a primary extension assigned in Cisco CallManager, or the ccndir.ini file is missing information.

#### **Recommended Action**

- **1.** In the Cisco CallManager User Information web page, verify that the user has an entry in the AutoAttendant Dialing field, that the User record has an associated phone, and that the **Primary Extension** radio button is selected
- **2.** On the CRA server, verify that the ccndir.ini file contains the correct userbase and profilebase information. For example: USERBASE "ou=Users, o=cisco.com" PROFILEBASE "ou=profiles, ou=CCN, o=cisco.com"

## <span id="page-30-0"></span>**Cisco CallManager Automated Attendant prompt is not played**

**Symptom** The Cisco CallManager Automated Attendant prompt is not played.

**Possible Cause** An incorrect welcome prompt is specified in the welcomePrompt field in the Cisco Script Application web page.

**Recommended Action** From the CRA Administration web page, choose **System > System Parameters**. Make sure that the following information appears in the User Prompt Directory field:

C:\program files\cisco\wfavvid\Prompts\User

# <span id="page-30-1"></span>**Cisco IP ICD Problems**

The following section describes common Cisco IP Integrated Contact Distribution (ICD) problems.

Refer to the Cisco IP ICD Agent Desktop online help for important information about supported and unsupported agent actions and phone configurations.

### <span id="page-30-2"></span>**RM-CM subsystem is out of service**

**Symptom** The Resource Manager Contact Manager (RM-CM) subsystem is out of service.

**Possible Cause** The RM JTAPI user in Cisco CallManager is not configured properly.

#### **Recommended Action**

- **1.** From the CRA Administration web page, choose **Subsystems > ICD**.
- **2.** Click the **RM JTAPI Provider** hyperlink.

**3.** Make sure that the information in the RM JTAPI User ID and Password fields matches the information for the RM JTAPI user in Cisco CallManager.

### <span id="page-31-0"></span>**Agent or CSQ does not appear in Cisco Desktop Administrator**

**Symptom** After adding an agent or a contact service queue (CSQ) in CRA Administration, the agent or the CSQ does not appear in the Cisco Desktop Administrator.

**Possible Cause** The Cisco Desktop Administrator is automatically updated periodically to reflect configuration changes that are made in CRA Administration. This periodic update might not have occurred yet. Some Configuration changes to ICD are stored in the db\_cra database. Desktop Administrator references the LDAP Directory for ICD configuration. The LDAP Directory is automatically synchronized to the db cra database every 10 minutes. You can manually execute the synchronization to ensure synchronization.

**Recommended Action** To force an update, from the Cisco Desktop Administrator, choose **Locations > Setup** and then click **Synchronize Directory Services**.

### <span id="page-31-1"></span>**Supervisors do not appear in the Cisco Desktop Administrator**

**Symptom** After adding supervisors in Cisco CallManager Administration and configuring them as resources in CRA Administration, the supervisors do not appear in the Cisco Desktop Administrator.

**Possible Cause** The users have not been added as supervisors in the Cisco Desktop Administrator. The Cisco Desktop Administrator is automatically updated periodically to reflect configuration changes that are made in CRA Administration. This periodic update might not have occurred yet. Some Configuration changes to ICD are stored in the db\_cra database. Desktop

Administrator references the LDAP Directory for ICD configuration. The LDAP Directory is automatically synchronized to the db cra database every 10 minutes. You can manually execute the synchronization to ensure synchronization

**Recommended Action** Make sure that the Cisco Desktop Administrator has been updated to reflect the changes made in CRA Administration. To force an update, complete the following steps:

- **1.** From the Cisco Desktop Administrator, choose **Locations > Setup**.
- **2.** Click **Synchronize Directory Services**.
- **3.** Choose **Personnel Configuration**, and then choose **Supervisors**.
- **4.** Click **Add**, and then choose the desired userid from the list that appears.

## <span id="page-32-0"></span>**Agents do not appear in the Resources area in the ICD Configuration web page**

**Symptom** No agents appear in the Resources area in the ICD Configuration web page.

**Possible Cause** To appear as an agent in this area, a user must be configured as an ICD agent in the Cisco CallManager User Information web page.

**Recommended Action** In Cisco CallManager, verify configuration information in the User Information web pages. For each user, under Associated Devices, verify that a phone is associated, and verify that the **ICD extension** radio button is selected.

#### <span id="page-33-0"></span>**The ICD radio button is not available**

**Symptom** The **ICD** radio button is not available in the Cisco CallManager Associated Devices web page.

**Possible Cause** An error occurred during the installation process.

**Recommended Action** Perform the following steps to modify the system profile object in the LDAP directory and set the iaq flag to true:

- **1.** Log in to the LDAP server using DC Admin or another administration program (such as ADSI Edit for Active Directory).
- **2.** Navigate to the following location: CCN > systemProfile.
- **3.** Right-click **SystemProfile**, and then set the IAQ Flag under the Application Install Status tab to true.
- **4.** Wait 15 minutes or restart the IIS and its dependent services.
- **5.** If you still do not see the agents, from the CRA Administration web page, choose **System > Configuration and Repository** and verify that the User Base field contains the location where users are stored.

#### <span id="page-33-1"></span>**You cannot select the order of agents**

**Symptom** When you configure a resource group, the system does not allow you to select the order of agents.

**Possible Cause** You order agents at the CSQ level.

**Recommended Action** When you configure the CSQ and select the desired Resource Group, click **Show Resources** and order the agents as desired.

### <span id="page-34-0"></span>**Changes are not saved when you modify a resource group, skill, resource, or CSQ**

**Symptom** You click **Update** in CRA Administration after modifying a resource group, skill, resource, or CSQ, but your changes are not saved.

**Possible Cause** The CRA database was not configured properly during the installation process.

**Recommended Action** For Cisco CRA, Version 3.1, perform the following steps on the CRA server:

- **1.** On the Cisco CRA Administration web page choose **Tools > Historical Reporting > Database Configuration**.
- **2.** Be sure that the IP address shown points to the server containing the CRA databases, either local or remote (if you have configured a Historical Reports Database Server.)

If you are using an earlier version of Cisco CRA, such as 3.0(1), follow these steps:

**1.** On the CRA Server, verify that the following settings are correct in the wfengine.properties file, which is located by default in the C:\ProgramFiles\wfavvid directory:

HISTORICAL\_REPORTING\_SERVER should specify the IP address or host name of the CRA Server.

HISTORICAL\_REPORTING\_URL should be jdbc\:odbc\dsn\_cra.

**2.** Choose **Start > Settings > Control Panel > Administrative Tools > Data Sources (ODVC)**. Choose the **System DSN** tab and make sure that dsn\_cra appears in the list of system data sources. If dsn\_cra does not appear, re-run the CRA installation program.

#### <span id="page-35-0"></span>**An agent does not go to Work state after handling a call**

**Symptom** An agent does not go to Work State after handling a call, even though the CSQ is configured with Auto Work turned on.

**Possible Cause** An agent will not go to Work State after handling a call if the agent presses the Ready button while in Talk state. In addition, if the agent services multiple CSQs, Auto Work may not be configured for each CSQ. The agent will only go to Work State if the call comes from a CSQ where Auto Work is enabled.

**Recommended Action** None.

#### <span id="page-35-1"></span>**Error when trying to select skills in the Team View pane**

**Symptom** When you try to select skills in the Team View pane in the Cisco Supervisor Desktop, the following message appears: Cisco Agent Desktop must be active before call intervention, call recording, and queue stats are available!

**Possible Cause** To view skill group statistics, you must log in to a Cisco Agent Desktop as a supervisor.

**Recommended Action** Log in to a Cisco Agent Desktop as a supervisor.

#### <span id="page-35-2"></span>**IP Phone Agent statistics do not appear**

**Symptom** Statistics for an IP Phone Agent do not appear in the Team View pane on the Cisco Supervisor Desktop, but statistics do appear for a Desktop Agent.

**Possible Cause** The Cisco Supervisor Desktop does not support viewing statistics for IP Phone Agents.

**Recommended Action** None.
### **An agent cannot see how many agents are logged in**

**Symptom** An agent cannot see how many agents are logged in.

**Possible Cause** Agents do not have access to this information. The Cisco Agent Desktop displays only the number of calls queued for the CSQ to which the agent belongs and the duration of the oldest contact in queue.

**Recommended Action** Only supervisors have the ability to see how many agents are logged in. This information, and related information, must be viewed from the Cisco Supervisor Desktop.

## **A media step causes a Could not create PlayPromptDialog Object exception**

**Symptom** Any media step except SendDigitString causes the following exception in the CRA trace files: Could not create PlayPromptDialog Object: Exception=com.cisco.channel.ChannelUnsupportedException: com.cisco.dialog.PlayPromptDialog is not supported.

**Possible Cause** A Primary Dialog Group was not specified when a trigger was defined.

**Recommended Action** After you add an application in the CRA Configure Applications web page, you must define a trigger. When you define a trigger for the application, you must define both a Call Control Group and a Primary Dialog Group in the JTAPI Trigger Configuration window.

### **Calls to ICD route points are disconnected**

**Symptom** Callers are disconnected when calling ICD route points.

**Possible Cause** The CSQ parameter is not correctly defined in the Cisco Script Application web page.

**Recommended Action** From the CRA Administration web page, choose **Applications > Configure Applications**, click the name of the script that corresponds to ICD, and then enter the name of the configured CSQ in the CSQ field.

### **Calls are not routed to agents**

**Symptom** Calls are not routed to agents even though the agents are configured with the skills of the CSQ.

**Possible Cause** The skill levels of the agents are not equal to or higher than the skill levels of the CSQ.

**Recommended Action** Click **Show Resources** on the CSQ configuration page to determine that agents are part of the CSQ. If agents do not appear, verify that the skill levels of the agents are equal to or higher than the skill levels of the CSQ.

### **Agents do not show in a CSQ**

**Symptom** A CSQ is configured with a group of agents for Skill A and a group of agents for Skill B; however, the agents do not show up in the CSQ.

**Possible Cause** Agents do not have all the skill levels of the CSQ or the skill level of the agents do not have equal or higher skill levels than that of the CSQ.

**Recommended Action** Verify that agents have all the skill levels of the CSQ and that the agents have equal or higher skill levels than that of the CSQ.

### **Caller gets dropped when an attempt is made to recall an ICD agent's extension after the agent previously parked the call**

**Symptom** Agent A gets an ICD call and parks that call. After the parked call times out, a recall is attempted to Agent A's extension (if no other agent has picked up the call). If Agent A is busy handling another call on that ICD extension while the previously parked call is being routed, the caller gets dropped.

**Possible Cause** A parked call gets dropped if an attempt is made to place the call again to a busy line that is not set with "forward busy."

**Recommended Action** Configure Agent A's ICD extension with "Forward Busy" to a shared line on the same phone. Also, configure the shared line as "Forward Busy" to the ICD route point. When an attempt is made to recall Agent A's ICD extension, the call is forwarded to the shared line if the extension is busy. If the shared line is busy, the call is forwarded to the ICD route point and gets queued again instead of being dropped. You can set up the workflow of the ICD route point to increase the priority of the call.

### **Agents cannot take calls in the correct order**

**Symptom** After changing the configuration of a skill-based CSQ, agents cannot take calls in the order expected.

**Possible Cause** The order of the agents is disturbed after a configuration change, and it takes awhile before calls are received in the correct order. Before that can happen, all the agents have to go through the Ready to Not Ready to Ready state transition. The maximum number of calls to the CSQ until all agents handle calls in the expected order is equal to the number of agents in the CSQ.

**Recommended Action** The agent should do one of the following actions:

- **•** Handle an ICD call.
- **•** Go from Ready to Not Ready to Ready manually.
- **•** Log off and log back in.

# **Supervisor gets an error when trying to monitor an agent or a CSQ**

**Symptom** When trying to monitor an agent or a CSQ, the supervisor gets an error.

**Possible Cause** The VoIP Monitor subsystem is out of service and the VoIP monitor server is down.

**Recommended Action** Restart the VoIP Monitor server.

### **Supervisor cannot monitor a CSQ**

**Symptom** The supervisor cannot remotely monitor a CSQ.

**Possible Cause** The CSQ name might be invalid.

**Recommended Action** To verify that the CSQ name is valid do the following:

- **1.** Go to **Applications > Configure Applications** and select the application that is configured for remote monitoring and make sure the CSQ*x*\_Name exists in the system.
- **1.** From the Administration web page, go to **Subsystems > ICD**.
- **2.** Click the Contact Service Queues link.

A page appears showing a list of all the configured CSQs in the system.

### **Supervisor unable to start Monitoring device <extension>**

**Symptom** The supervisor cannot start monitoring and gets the error, Supervisor is unable to start Monitoring device extension. There are multiple monitoring domains and multiple VoIP monitoring servers installed.

**Possible Cause** The agent's phone device is not associated with a VoIP monitor server and there is no default VoIP monitoring server selected.

#### **Recommended Action**

- **1.** Select **Cisco Desktop Administrator > Locations >** *your CRA Server* **LCC > Enterprise Data Configuration > VoIP Monitor**.
- **2.** Ensure that either the agent's phone device is associated with the correct VoIP Monitor or the correct VoIP Monitor Server is selected as the "Default VoIP Monitor." Do the latter only if it makes sense for that server to be the default; that is, the majority of your agent phone devices need to be associated with that server.

### **Supervisor can start monitoring but hears nothing**

**Symptom** In a situation with multiple monitoring domains and multiple VoIP monitoring servers installed, the supervisor can start monitoring but hears nothing.

**Possible Cause** One of the following conditions might exist:

- **•** The agent's phone device is associated with an incorrect VoIP Monitor Server.
- **•** The agent's phone device is not associated with a VoIP Monitor Server and an incorrect VoIP Monitor Server is selected as the default VoIP Monitor Server.

**•** Spanning is not set up correctly on the switch.

#### **Recommended Action**

- **1.** Select **Cisco Desktop Administrator > Locations >** *your CRA Server* **LCC > Enterprise Data Configuration > VoIP Monitor**.
- **2.** Ensure that either the agent phone device is associated with the correct VoIP Monitor Server or the correct VoIP Monitor Server is selected as the "Default VoIP Monitor Server." Do the latter only if it makes sense for that server to be the default; that is, the majority of your agent phone devices need to be associated with this server.
- **3.** Make sure the span settings for your switch are correct.

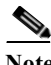

**Note** Incorrect span settings can be a problem whether or not you are using multiple monitoring domains.

### **Supervisor cannot record an agent's call**

**Symptom** In a situation with multiple monitoring domains and multiple VoIP monitoring servers installed, the supervisor cannot start recording an agent's call.

**Possible Cause** The agent's phone device is not associated with a VoIP Monitor Server and there is no default VoIP monitoring server selected.

- **1.** Select **Cisco Desktop Administrator > Locations >** *your CRA Server* **LCC > Enterprise Data Configuration > VoIP Monitor**.
- **2.** Ensure that the agent phone device is associated with the correct VoIP Monitor Server or the correct VoIP Monitor Server is selected as the "Default VoIP Monitor Server." Do the latter only if it makes sense for this server to be the default; this is, the majority of your agent phone devices need to be associated with this server.

# **Supervisor cannot play back recording of an agent's call**

**Symptom** In a situation with multiple monitoring domains and multiple VoIP monitoring servers installed, the supervisor can record an agent's call, but when the recording is played back, it just starts and stops immediately.

**Possible Cause** One of the following conditions might exist:

- **•** The agent's phone device is associated with an incorrect VoIP Monitor Server.
- **•** The agent's phone device is not associated with a VoIP Monitor Server and an incorrect VoIP Monitor Server is selected as the default VoIP monitoring server.
- **•** Spanning is not set up correctly on the switch.

#### **Recommended Action**

- **1.** Select **Cisco Desktop Administrator > Locations >** *your CRA Server* **LCC > Enterprise Data Configuration > VoIP Monitor.**
- **2.** Ensure that either the agent phone device is associated with the correct VoIP Monitor Server or the correct VoIP Monitor Server is selected as the "Default VoIP Monitor Server. Do the latter only if it makes sense for this server to be the default; that is, the majority of your agent phone devices need to be associated with this server.
- **3.** Be sure the span settings for your switch are correct.

**Note**: Incorrect span settings can be a problem whether or not you are using multiple monitoring domains

# **Updating a NIC driver disables silent monitoring and recording**

**Symptom** After updating a network interface card (NIC) driver, the Cisco Supervisor Desktop and Cisco Agent Desktop Silent Monitoring and Recording features do not work.

**Possible Cause** This problem can occur if you have updated a NIC driver on a server on which you checked the **VoIP Monitor Server** check box during the installation of Cisco CRA.

**Recommended Action** Reinstall Cisco CRA. Make sure to check the **VoIP Monitor Server** check box in the Component Distribution pane.

## **When an agent is using a Cisco IP Softphone, the Silent Monitoring and Recording features do not work**

**Symptom** The Silent Monitoring and Recording features do not work for an agent when the agent is using a Cisco IP Softphone.

**Possible Cause** The agent is using a Cisco IP Softphone as the agent device and this must be indicated in the CTI port Device Name.

**Recommended Action** On the Cisco CallManager Administration web page for the Softphone CTI port, configure the CTI port Device Name to be "SEP" followed by the MAC address of the Softphone PC. Letters in the MAC address must be capitalized.

# **Cisco IP IVR Problems**

The following section describes common problems with Cisco IP Interactive Voice Response (IVR).

### **Cisco IP IVR drops callers when transferring to an extension**

**Symptom** After Cisco IP IVR transfers a call to an extension, the called party hears a busy signal when taking the call and the caller is dropped.

**Possible Cause** If a call gets dropped, one potential cause is a codec mismatch between the endpoint and the CRA Server. The CRA Server supports either the G.729 or the G.711 protocol, but not both simultaneously. To support these protocols, a transcoder is required.

**Recommended Action** Install a transcoder for Cisco IP IVR.

### **Calls to CTI route points are disconnected**

**Symptom** Callers are disconnected when calling CTI route points.

**Possible Cause** A script includes steps that require media channels but the JTAPI trigger does not have a valid dialog control group configured.

- **1.** From the CRA Administration web page, choose **Subsystems > Cisco Media** and verify that a valid CMT Dialog Control Group exists.
- **2.** From the CRA Administration web page, choose **Subsystems > JTAPI**, click the **JTAPI Triggers** hyperlink, click the JTAPI trigger corresponding to the route point, and then choose a valid CMT Dialog Control Group name in the Primary Dialog Group field.
- **3.** Stop and start the engine after changes are made and try calling route point again.

### **A script is assigned to a route point and set to a language but callers do not hear prompts**

**Symptom** When calling a script that has been assigned to a route point and set to a language, callers do not hear any prompts.

**Possible Cause** The script is invalid or the language to which the script has been set was not installed successfully.

#### **Recommended Action**

- **1.** Validate the script.
- **2.** Set the language at the route point to en\_US and verify that the script operates correctly. If it does not, follow these steps:
	- **a.** From the CRA Administration web page, choose **System > Engine**, click the **Trace Configuration** hyperlink, and then check the **Debugging** check boxes for the LIB\_MEDIA and the SS\_TEL subfacilities.
	- **b.** Run the script again and refer to the CRA trace files. If prompt exceptions appear in the CRA trace files, reinstall the desired language.

### **Prompts play in an incorrect language**

**Symptom** A script was assigned to a language at the route point but it plays prompts in another language.

**Possible Cause** This problem can be caused by the following situations:

- **•** The system default language is set incorrectly.
- **•** The language specified in the Set Contact step is incorrect.
- **•** The language specified in the Play Prompt step is incorrect.

**Recommended Action** Verify that system default language is set correctly. Verify that the correct language is set in the Set Contact step or the Play Prompt step if these steps are used.

### **Some prompts do not play**

**Symptom** A prompt in a script does not play. The script may or may not continue executing.

**Possible Cause** A prompt is missing in the language directory for the language used by the script. By default, the Play Prompt step is set to continue if it encounters an error and the script will continue to play if it encounters a missing prompt. If you have changed the Play Prompt step to not continue if it encounters an error, the script will stop executing.

**Recommended Action** Refer to the CRA trace files to find the missing prompt. Provide the missing prompt in the language folder shown in the CRA trace files.

# **Some prompts in a script play in the language specified and other prompts play in English**

**Symptom** A script is set to a language other than US English, but some prompts play in US English.

**Possible Cause** A prompt is missing in the language directory for the language used by the script. If the default language for the script uses the same rules as US English, the system will automatically replace the missing prompt with a US English prompt.

**Recommended Action** Refer to the CRA trace files to find the missing prompt and provide the missing prompt in the language folder shown in the CRA trace files.

# **A prompt plays phrases in the wrong order**

**Symptom** A prompt played by the Create Generated Prompt step plays the correct language but plays phrases in the wrong order. For example, a prompt that should play as "month, day, year" plays as "year, month, day."

**Possible Cause** The Create Generated Prompt step is using incorrect rules for the language.

**Recommended Action** If creating a new language or adapting an existing language for a new locale, check the PromptGenerator.properties file and make sure that it is using the correct rules for the language.

# **CRA Administration Problems**

The following section describes common problems with administering CRA.

# **The CRA Administration Authentication web page is not available**

**Symptom** You cannot browse to the CRA Administration URL and a Page Cannot be Displayed error appears.

**Possible Cause** The system cannot access the CRA Administration web page. A required service may not be running or required files may be missing.

- **1.** Make sure that the following services are running:
	- **•** CiscoCRAServletEngine service
	- **•** IIS Admin service
	- **•** World Wide Web Publishing service
- **2.** If these services are running, verify that files exist in the *install\_directory*\tomcat\_appadmin\webapps\appadmin\ directory, where *install directory* is the folder in which the CRA system is installed. (By default, the CRA system is installed in the c:\Program Files\wfavvid folder.) If no files exist in this directory, perform the following steps:
	- **a.** Stop the CiscoCRAServletEngine service.
	- **b.** Delete the appadmin folder from the tomcat appadmin $\wedge$ webapps folder in the folder in which you installed the CRA system. (By default, the CRA system is installed in the c:\Program Files\wfavvid folder.)
	- **c.** Start the CiscoCRAServletEngine service.
	- **d.** Wait for a few minutes and try to browse to the URL again.

# **The Unauthorized web page appears when you try to log in**

**Symptom** After you enter a User Identification and Password and click Log On in the CRA Administration Authentication web page, the Unauthorized web page appears.

**Possible Cause** You entered an incorrect ID or password, you have not been configured properly in CRA Administration, or the DC Directory Server service (or another LDAP service) is not running.

- **1.** Make sure that you are using a User ID that is a configured as Administrator. Even though a user exists in Cisco CallManager, a user must be configured as Administrator in CRA Administration.
- **2.** User ID and Password are case sensitive, so make sure that you enter these items correctly.
- **3.** Do not use "administrator" as the user ID or "ciscocisco" as the password. These names work only when the system is first set up. After the system is set up and users are configured as administrators, the administrator/ciscocisco identification no longer works.
- **4.** Make sure that the DC Directory Server service running. Or, if you have specified another LDAP as the active directory, make sure that service is running.

# **User cannot log in to the CRA web page**

**Symptom** A user cannot log in to the Cisco CRA web pages after the CRA Administration times out.

**Possible Cause** Cisco CRA Administration has timed out, the CRA Authentication web page appears, but you cannot log back in.

**Recommended Action** Exit your web browser, then start it again and reconnect to the Cisco CRA web pages.

### **The CRA system logs you out automatically**

**Symptom** You are logged in to CRA but have performed no activity for a while and the system requires you to log in again before continuing.

**Possible Cause** If you perform no activity for 30 minutes, the CRA system automatically logs you out.

**Recommended Action** Log in again to continue.

### **Error message when selecting a profile**

**Symptom** You enter a profile in the Profile Name field in the Configuration Setup area and the following message appears: The 2.x profile you selected must be converted to 3.0 using the conversion tool.

**Possible Cause** You are using a profile from CRA version 2.x.

**Recommended Action** To use a profile from CRA 2.x in CRA 3.0, you must convert the old profile using the LDAP conversion tool. For more information, refer to Appendix C, "Cisco CRA 2.x to 3.0 Profile Conversion," in *Getting Started with Cisco Customer Response Applications*.

### **Engine status is unavailable**

**Symptom** In the Engine Status web page, the Engine status appears as UNAVAILABLE.

**Possible Cause** Cisco CRA Engine is not registered as a Windows service.

**Recommended Action** Make sure that Cisco CRA Engine appears in the Windows Services window. If it does not, perform the following steps:

- **1.** Open a command window.
- **2.** In the command window, type **cd progra~1\wfavvid**. (If the CRA system is installed in another folder, replace progra~1 with that folder name.)
- **3.** Type **WFEngineService -service** to register the Cisco CRA Engine service as a Windows service.

### **Changes to certain parameters do not take effect**

**Symptom** You make to any of the following fields in the CRA Administration web pages but the changes do not take effect:

- **•** The Profile Name field in the Directory Setup web page.
- **•** Any fields in the Engine Configuration web page.
- **•** The RTP Start Port field in the System Parameters Configuration web page.
- **•** All fields in the JTAPI Configuration web page.
- **•** The Speech Server Host Name(s) field in the Nuance ASR Configuration web page.
- **•** Any field in the Nuance TTS Server Configuration web page that you modify by clicking the parameter, changing its value on the Vocalizer TTS Server Configuration pane, and then clicking **Update**.
- **•** Any field in the RM JTAPI Provider web page.
- **•** Adding or removing a Nuance TTS server in the Nuance TTS Server Configuration web page.

**Possible Cause** These changes require you to restart the CRA Engine.

**Recommended Action** Stop and restart the CRA Engine.

### **The Subsystem Status does not show the subsystems that are running on the CRA server**

**Symptom** Subsystems that are running on the CRA server do not appear in the Engine Status area in the Engine web page.

**Possible Cause** An incorrect IP address or host name for the CRA server is specified in CRA Administration.

**Recommended Action** From the CRA Administration web page, choose **System > Engine**, click the **Engine Configuration** hyperlink, and then make sure that the correct IP address or host name for the CRA server appears in the Application Engine Hostname field.

## **The CTI Route Point Directory Number field does not appear as a drop-down list**

**Symptom** The CTI Route Point Directory Number field in the JTAPI Configuration web page appears does not have a drop-down list of choices.

**Possible Cause** The CRA Engine is not running or the JTAPI User configured in Cisco CallManager has no more unassigned route points that are configured as associated devices.

**Recommended Action** From the CRA Administration web page, choose **System > Engine**, click the **Engine Status** hyperlink, and then make sure that the CRA Engine is running. In Cisco CallManager, add more CTI route points as associated devices to the JTAPI user.

# **The message "The Engine is not running" appears even though the CRA Engine is running.**

**Symptom** You click **Associate CTI Port** in the JTAPI Call Control Group Configuration web page and the following message appears, even though the CRA Engine is running: The Engine is not running.

**Possible Cause** Incorrect information is entered in the JTAPI Provider web page.

**Recommended Action** From the CRA Administration web page, choose **Tools > JTAPI Configuration** and enter the correct information in the JTAPI Provider fields. Then stop and restart the CRA Engine.

# **The Cisco banner appears in English even when the system language is not English**

**Symptom** The CRA system language is not English, but the Cisco banner appears in English.

**Possible Cause** The banner has not been translated in the CRA version that you are using.

**Recommended Action** None.

# **You can configure more IVR ports than are licensed**

**Symptom** The CRA system allows you to configure more than the licensed number of IVR ports.

**Possible Cause** There is no limit on the number of IVR ports that you can configure. The licensed number of IVR ports limits the number of simultaneous calls that the system will handle.

**Recommended Action** None.

### **The correct number of licensed IVR ports does not appear**

**Symptom** After you upgrade the number of IVR ports on your CRA system, the correct number of licensed IVR ports does not appear on the JTAPI Call Control Group Configuration web page.

**Possible Cause** After upgrading, you did not restart the CRA Engine or the CiscoCRAServletEngine service.

**Recommended Action** Restart the CRA Engine and restart the CiscoCRAServletEngine service.

### **Calls to the CRA system are aborted**

**Symptom** Some calls to the Cisco CRA system are aborted in an unspecified manner.

**Possible Cause** If the RTP start port is not 32256, calls to the Cisco CRA system can be aborted in an unspecified manner.

**Recommended Action** Complete the following steps:

**1.** From the CRA Administration web page, choose **System > System Parameters**.

- **2.** Enter 32256 in the RTP Start Port field.
- **3.** Click **Update**.
- **4.** Stop and then restart the CRA Engine.

# **The message "There has been an error while reading or saving to the database" appears**

**Symptom** When you update CSQ, skills, or resource information. the following message appears: There has been an error while reading or saving to the database. Please contact Admin.

**Possible Cause** The CRA database was not properly installed or configured.

- **1.** On the CRA server, verify that the CRA database is installed by opening a command window and typing **osql -Usa -P***password* **-ddb\_cra**, where *password* is the password for the sa log in to the CRA database.
- **2.** On the CRA server, choose **Start > Settings > Control Panel > Administrative Tools > Data Sources (ODBC)** and verify that the DSN is properly configured as the db\_cra database.
- **3.** If the database is missing, reinstall the CRA software.

# **A JTAPI trigger is not available in the CTI Route Point Directory Number drop-down list after deleting an application**

**Symptom** After you delete a Cisco Script Application, the JTAPI trigger that was associated with that application is no longer available in the CTI Route Point Directory Number field in the JTAPI Trigger Configuration web page.

**Possible Cause** A JTAPI trigger remains configured after an associated Cisco Script Application is deleted, but the trigger is no longer associated with an application.

**Recommended Action** To use the trigger for a different application, choose the desired application in the Application Name field in the JTAPI Trigger Configuration web page.

To make the JTPAI Trigger available in the CTI Route Point Directory Number drop-down list in the JTAPI Trigger Configuration web page, delete the JTAPI trigger from the JTAPI Trigger Configuration web page.

# **Refreshing subflow script does not update parent scripts**

**Symptom** Refreshing a subflow script does not update its parent scripts.

**Possible Cause** If a script is referenced in other scripts, refreshing a subflow script does not update its parent scripts.

**Recommended Action** Manually refresh all parent scripts.

### **User deleted from CallManager cannot log in to Cisco CRA**

**Symptom** A user who is deleted from Cisco CallManager cannot log in to Cisco CRA.

**Possible Cause** If only one user is configured as Administrator in CallManager and that user is deleted from CallManager, that user will not be able to log in to Cisco CRA.

**Recommended Action** You can work around this problem in one of the following ways:

- **•** Add the user in Cisco CallManager with the same user name and password that the user has in CRA. The user should then be able to log in to CRA.
- **•** Or follow these steps:
- **1.** Log in to DC Directory and browse to **Directory > cisco.com > CCN Apps > configurations > usergroup**.
- **2.** Click **users?array** in the right pane.
- **3.** Right-click **users?array** and choose **Properties**.
- **4.** In the Properties window, click the value in the Value area and then click **Modify**.
- **5.** Click **Remove** and then click **OK**.

The user will then be able to log in to CRA using the "Administrator" ID.

### **CallManager users display in random order**

**Symptom** On the CRA User Maintenance window, CallManager users display in random order when the number of users returned during the search is greater than 75.

**Possible Cause** The User Maintenance window on Cisco CRA limits the display to 75 CallManager users. If that number is exceeded, the CallManager users display in a random order. Instead of the usual logical order of 39001, 39002, 39003, 39004, the list contains 39001, 39003, with 39002 and 39004 not shown.

**Recommended Action** Narrow the search by adding additional characters to be matched.

## **CRA Supervisor web page cannot be viewed from CRA Server**

**Symptom** The Cisco CRA Supervisor web page cannot be viewed from the Cisco CRA Server.

**Possible Cause** If the Cisco CRA Supervisor is running on a computer with the language set to Simplified Chinese, you cannot view the Cisco CRA Supervisor web page from the Cisco CRA Server.

**Recommended Action** Use a client computer to view the Cisco CRA Supervisor web page.

### **Database table fields used by wallboard store data in milliseconds**

**Symptom** Some database table fields used by a wallboard store data in milliseconds instead of in HH:MM:SS.

**Possible Cause** The avgTalkDuration, avgWaitDuration, longestTalkDuration, longestWaitDuration, and oldestContact database table fields in the RtCSQsSummary and the RtICDStatistics database tables store date in milliseconds.

**Recommended Action** If you want to include information described by these fields on your wallboard, use the following fields, which store the same information but use the HH:MM:SS format:

- **•** Instead of avgTalkDuration, use convAvgTalkDuration.
- **•** Instead of avgWaitDuration, use convAvgWaitDuration.
- **•** Instead of longestTalkDuration, use convLongestTalkDuration.
- **•** Instead of longestWaitDuration, use convLongestWaitDuration.
- Instead of oldestContact, use convOldestContact.

# **Changing host name or IP address causes problems**

**Symptom** Changing the host name or the IP address causes problems.

**Possible Cause** If you change the host name or IP address in the Application Engine Hostname field in the Cisco CRA Administration Engine web page, and do not restart the CRA Engine after making the change, you might experience various problems.

**Recommended Action** After changing the host name or IP address, stop and restart the CRA Engine.

**Note:** Only change the host name or IP address if the host name or IP address of the CRA Server changes.

# **All user records not displayed on CRA User Management web page**

**Symptom** All of the expected user records are not displayed on the Cisco CRA User Management web page.

**Possible Cause** The default number of records that an Active Directory search returns is 1,000. If there are more than 1,000 records of users in your corporate directory, some of them will not display on the web page.

**Recommended Action** You can increase the number of users displayed by increasing the default Active Directory search limit or by adding users to an LDAP entry. To increase the default Active Directory search limit, follow these steps:

- **1.** Log into the Active Directory server using an administrator account and open a command prompt.
- **2.** At the command prompt, type **ntdsutil** and press **Enter**.

The command prompt changes to nudsutil:.

**3.** Type **LDAP Policies** and press **Enter**.

The command prompt changes to ldap policy:.

**4.** Type **connections** and press **Enter**.

The command prompt changes to server connections:.

**5.** Type the following command, where *name* is the DNS name of the Active Directory server on which you are entering the command:

**connect to server %***name***%**

Press **Enter** to bind to the Active Directory server.

**6.** Press **q** and press **Enter**.

The command prompt changes to ldap policy:

- **7.** Type **Show Values**, press **Enter**, and determine the current setting for MaxPageSize.
- **8.** Type the following command and press **Enter** to increase the MaxPageSize limit, where limit is the new limit to set:

**Set MaxPageSize to** *limit*

- **9.** Type **Commit Changes** and press **Enter**.
- **10.** Type **Show Values**, press **Enter**, and confirm the change to the MaxPageSize setting.
- **11.** Type **q** and press *Enter* until the original Windows command prompt appears.
- **12.** Stop and then restart the CiscoCRSServletEngine service.

To add users to the LDAP entry, complete the following steps:

**1.** Use a tool such as ADSI Edit to modify the following LDAP entry:

 $Cisco > CCN$  Apps  $>$  Configurations  $>$  usergroup.xxxxxx $x/$ users?array

**2.** Add users to the property CiscoCCNatConfigInfoCESValue in this LDAP entry. Enter users in the following format, where (1) specifies administrator access and (2) specifies Supervisor access:

*userID*(1) or *userID*(2)

### **High call rejection rate under heavy load**

**Symptom** With a heavy load of over 200 agents a high call rejection or aborted rate occurs.

**Possible Cause** Writing the CallManager and CTI Manager traces to the local drive leads to call failures due to the increased load of tracing.

**Recommended Action** CTI Manager and CallManager traces need to be directed to another hard drive. Here is an example of how to set things up. Note that you need to create the directory structure shown in the  $F$ : drive:

```
CallManager SDL Trace Directory Path = F:\Program Files\Cisco\ 
\Trace\SDL\
CallManager SDI Trace output setting, 
File Name = F:\Program Files\Cisco\Trace\CCM\ccm.txt
CTIManager SDL Trace Directory Path = F:\Program Files\Cisco\ 
Trace\SDL\
CTIManager SDI Trace output setting,
File Name = F:\Program Files\Cisco\Trace\CCM\cti.txt
The AntiVirus has been set not to scan the following folders: 
C:\Program Files\Cisco\Trace\
```

```
F:\Program Files\Cisco\Trace\
```
# **CRA Database Problems**

The following section describes common problems with the CRA databases.

# **The CRA Databases are not purged as expected**

**Symptom** The CRA databases are not automatically purged as expected.

**Possible Cause** See the following table for possible causes and recommended actions.

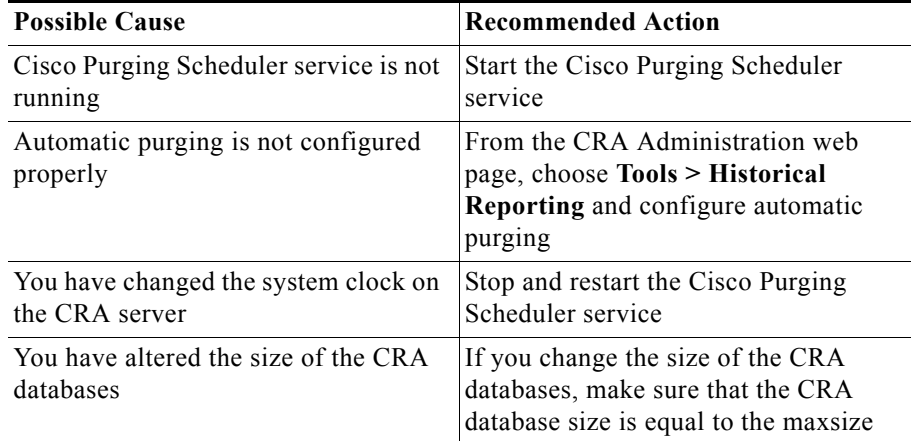

### **E-mail notification of database purging activities are not sent**

**Symptom** The CRA system does not send e-mail notification of database purging activities.

**Possible Cause** The Email subsystem is not configured or e-mail notification is not set up properly in CRA Administration.

#### **Recommended Action**

- **1.** From the CRA Administration web page, choose **Subsystems > eMail** and make sure that correct information is entered in the Mail Server and eMail Address fields.
- **2.** From the CRA Administration web page, choose **Tools > Historical Reporting** and click the **Purge notification** hyperlink.
	- **a.** If multiple e-mail addresses are specified in the Send Email Notifications To field, make sure that each address is separated with a semicolon (;), comma (,), or space.
	- **b.** Make sure that the Send Email Notifications To field contains no more than 255 characters.

# **Syslog or SNMP trap notification of database purging activities is not sent**

**Symptom** The CRA system does not send Syslog notification or SNMP trap notification of purging activities.

**Possible Cause** The Cisco AVVID Alarm Service is not running, Syslog is not configured, or SNMP service is not configured.

- **1.** Make sure that the Cisco AVVID Alarm Service is running.
- **2.** Make sure that Syslog is properly configured.
- **3.** Make sure that SNMP service is properly configured on the CRA server.

# **CRA Editor Problems**

The following section describes common problems with the CRA Editor.

# **The file license.properties could not be found and the CRA Editor does not install**

**Symptom** When installing the CRA Editor, you receive the following message: The file license.properties could not be found.

**Possible Cause** Either you did not download the license.properties file or, when you did, your system renamed the file. Often, the file is renamed to license.properties.txt.

- **1.** From the CRA Administration web page, choose **Tools > Plug-ins > Cisco CRA Editor**. Note the name of the default destination folder shown under Step 2 on the Plug-ins—Download CRA Editor web page.
- **2.** Right-click **Download the License.properties file** and choose Save Target As from the pop-up menu.
- **3.** In the Save As dialog box, browse to default folder that you noted in Step 1. In the File name field, enter **license.properties**. Choose All Files from the Save as type drop-down list.
- **4.** In the Save As dialog box, click **OK**.
- **5.** After the file downloads, verify that the file is named license.properties, not license.properties.txt.

# **Parameters from user-defined steps made using the CRA SDK are not configurable from CRA Administration**

**Symptom** You create steps using the CRA SDK and set variables to be configurable as parameters but you cannot access them from the CRA Administration web pages.

**Possible Cause** The .jar files and classes are not included in the system classpath.

**Recommended Action** Make sure the .jar file or classes are included in the system classpath.

### **Remote functionality is not available in the CRA Editor**

**Symptom** The Remote Functionality options, such as Debug, Test DB, and Refresh DB Scheme, are not available in the CRA Editor.

**Possible Cause** Some parameters in the ccndir.ini file are incorrect.

#### **Recommended Action**

- **1.** From the CRA Administration web page, choose **Tools > Plug-ins** and click the **Cisco CRA Editor** hyperlink.
- **2.** Choose **Download the directory access configuration file** and follow the on-screen instructions to save the file as specified.
- **3.** Restart the CRA Editor.

### **Change a string variable to an integer**

**Symptom** You want to change a string variable to an integer.

**Recommended Action** Use the Set step, which supports the conversion of a string to any numerical type.

### **Accept step error during debug**

**Symptom** While debugging an application, the following message appears, where *n* is the task ID: Task: n Accept Step: Trigger is not a Contact Application trigger.

**Possible Cause** The debugger encountered the Accept step in the application but there was no call to answer.

**Recommended Action** Debug the application as a Reactive Application and make the call before the Reactive Application times out.

### **The prompt "Please try again" plays**

**Symptom** A caller hears the prompt "please try again" after speaking a series of digits and then pressing a Dual Tone Multifrequency (DTMF) key other than the configured cancel key.

**Possible Cause** For calls that have been allocated a channel from a Nuance ASR Dialog Control Group, the CRA system does not allow DTMF input other than the configured Cancel key to be mixed with voice input.

**Recommended Action** Instead of using a terminating key to end voice input of a digit string, a caller should simply speak the string of digits and then wait to indicate the end of the string.

### **Search option throws an exception**

**Symptom** The Search option throws an exception.

**Possible Cause** When using the Cisco CRA Editor on a CRA server, you click **Search** and receive a security warning regarding the jvm7.tmp file, and you then click **No**, the system throws an exception.

**Recommended Action** Click **Yes** in response to the security warning.

**Troubleshooting Cisco Customer Response Applications**

### **Script variable loses value when renamed**

**Symptom** A script variable loses its value when it is renamed.

**Possible Cause** If you change the name of a variable in a script, upload the modified script to the repository, and then refresh the Cisco CRA Engine, the variable loses its value.

**Recommended Action** Set the modified variable to its previous value and click **Update** in the Application Configuration web page.

### **Error occurs with Reactive Debugging Tool**

**Symptom** An error occurs when using the Reactive Debugging tool.

**Possible Cause** Using the CRA Editor Reactive Debugging tool on a translation routed call can cause an error.

**Recommended Action** From the ICM Configuration Manager, choose **Tools > List Tools > Network VRU Script List** and temporarily increase the value in the Timeout field for the script.

### **Value of document variable gets truncated**

**Symptom** Using the CRA Editor 3.1, and creating a document variable of the type URL or TEXT, the value of the variable will change with some of the backslashes getting truncated.

**Possible Cause** For example, a variable with the name doc var1 of type document contains the following text in the value field:  $c:\template\abc$ .txt. After clicking **OK**, and then later opening the variable to modify it, the value reads c:\templateabc.txt.

**Recommended Action** The problem occurs only when a single backslash (\) is used. Use a double backslash (\\) instead.

# **CRA Engine Problems**

The following section describes common problems with the CRA Engine.

### **The CRA Engine does not start**

**Symptom** The CRA Engine does not start when you click **Start Engine** in the Engine Status area in the Engine web page.

**Possible Cause** The login settings in the Windows Service Manager are incorrect.

**Recommended Action** Set the properties window of the CRA Engine service:

- **1.** Open the Service Manager by selecting **Start > Programs > Administrative Tools > Services**.
- **2.** Right-click the **Cisco CRA Engine** service.
- **3.** Select **Properties**.
- **4.** Select the **Log On** tab.
- **5.** Select **This Account** and set it to **.\Administrator**.
- **6.** Enter the correct password in the Password and Confirm Password fields and click **OK**.

### **The CRA Engine does not start and an RMI port in use error appears**

**Symptom** The CRA Engine does not start and an RMI port in use error appears in the CRA trace files.

**Possible Cause** Another process is using the port that the CRA Engine is attempting to use.

**Recommended Action** Assign another port for the CRA Engine to use. To assign another port, modify the C:\program files\wfavvid\wfengine.properties file and change the entry for com.cisco.wfframework.engine.RMI\_PORT from 1099 to another unused port.

# **Attempting to start the Cisco CRA Engine service causes an error 1067**

**Symptom** You attempt to start the Cisco CRA Engine service in the Windows Services window and the following message appears: Could not start the Cisco CRA Engine service on local computer. Error 1067: The process terminated unexpectedly.

**Possible Cause** You have not yet run the initial setup for the CRA Server.

**Recommended Action** Refer to *Cisco Customer Response Applications Administrator Guide* or the Application Administration online help for information about properly setting up the CRA Server.

### **Attempting to start the Cisco CRA Engine service causes an error 1069**

**Symptom** You attempt to start the Cisco CRA Engine service in the Windows Services window and the following message appears: Could not start the Cisco CRA Engine service on local computer. Error 1069: The service did not start due to a logon failure.

**Possible Cause** When you install Cisco CallManager or CRA, the Windows 2000 administrator password that you enter overwrites the existing Windows 2000 administrator password. Also, if you enter a password that includes spaces, it may not be recorded properly.

**Recommended Action** Perform the following steps to change the password for the CRA Engine service:

- **1.** On the CRA Server, choose **Start > Settings > Control Panel > Administrative Tools > Services**.
- **2.** Double-click **Cisco CRA Engine**.
- **3.** Choose the **Log On** tab.
- **4.** Enter and confirm the Windows 2000 administrator password and click **Apply**. Do not include spaces in the password.

### **Application subsystem is in partial service**

**Symptom** The Engine Status area in the Engine web page shows that the Application subsystem is in partial service.

**Possible Cause** Some applications are invalid.

**Recommended Action** Performs these actions:

- **1.** Refer to the CRA trace files to identify the invalid application.
- **2.** Validate the corresponding script using the CRA Editor.

### **The CRA Engine is running but calls are not answered**

**Symptom** The CRA Engine is running but the CRA system does not answer calls.

**Possible Cause** The JTAPI subsystem is out of service, the trigger is disabled, the application is disabled, the maximum number of sessions or maximum number of tasks were exceeded, or no CTI ports or media channels are available for the trigger.

- **1.** From the CRA Administration web page, choose **System > Engine** and verify that the JTAPI subsystem is in service.
	- **–** If the JTAPI subsystem is in partial service, see the ["JTAPI subsystem is](#page-77-0)  [in partial service" section on page 58](#page-77-0).
	- **–** If the JTAPI subsystem out of service, refer to the "CRA Provisioning for Cisco CallManager" section in Chapter 4 in *Getting Started with Cisco Customer Response Applications* for information about configuration.
- **2.** From the CRA Administration web page, choose **Subsystems > JTAPI** and click the **JTAPI Triggers** hyperlink. If False appears in the Enabled column for the trigger, double-click the trigger, click the **Enabled Yes** radio button, and then click **Update**.
- **3.** From the CRA Administration web page, choose **Applications > Configure Applications**. If No appears in the Enabled column for the application, double-click the application, click the **Enabled Yes** radio button, and then click **Update**.
- **4.** In the CRA trace files, verify that the calls do not exceed the maximum number of allowed sessions.
- **5.** In the CRA trace files, verify that the calls do not exceed the maximum number of allowed tasks.
- **6.** In the CRA trace files, make sure that there are no messages regarding insufficient free CTI ports or media channels.

### **An error message plays when calling a CTI route point**

**Symptom** Callers hear the following message when calling a CTI route point: I'm sorry, we are currently experiencing system problems. The JTAPI subsystem might also be in partial service because the CTI route point cannot load the associated application script.

**Possible Cause** The application script associated with the CTI route point did not load correctly.

- **1.** Validate the application script in the CRA Editor as follows:
	- **•** From the CRA Administration web page, choose **Scripts > Manage Scripts**.
	- **•** Click the script and download it from the Repository.
	- **•** Open the script in the CRA Editor.
	- **•** Validate the script and save it.
	- **•** Choose **Scripts > Manage Scripts** and upload the script to the Repository.
- **2.** When prompted, click **Yes** to refresh both script and applications.
- **3.** Refer to the CRA trace files to verify that the application script was loaded successfully.
- **4.** If a script has been validated, saved, and uploaded to the repository, and still won't load, verify that any other dependencies are met. For example, if the script references a custom classes, make sure that the class is available to the CRA Engine.
#### **Changes to applications do not register**

**Symptom** You make changes to an application script but the changes are not apparent to callers.

**Possible Cause** The application script was not uploaded to the repository and refreshed.

**Recommended Action** After making a change to an application script, perform the following steps:

- **1.** Save the application script.
- **2.** From the CRA Administration web page, choose **Scripts > Manage Scripts** and upload the application script to the repository.
- **3.** When prompted, click **Yes** to refresh both script and applications.

#### **Call drops during transfer over gateway**

**Symptom** When the CRA system receives a call made over a gateway, the CRA system drops the call if the call is transferred.

**Possible Cause** The H.323 client does not support the Empty Capability Service and the H.323 port on the Cisco CallManager is not configured to use a Media Termination Point (MTP).

**Recommended Action** Update the configuration of the Cisco CallManager H.323 port to require an MTP and reset the H.323 port.

### **H.323 client DTMF digits not detected**

**Symptom** When a call originates from an H.323 client, DTMF digits are not collected.

**Possible Cause** The H.323 client only produces in-band DTMF signals. Cisco CallManager cannot detect in-band DTMF signals.

**Recommended Action** None.

#### **Subsystem status is not available**

**Symptom** The Engine Status web page does not display the status of the subsystems.

**Possible Cause** The host name is not resolving to an IP address.

**Recommended Action** Go to **System > Engine > Engine** configuration. Enter the IP address of the CRA Server instead of its host name in the Application Engine Hostname field.

#### **Subsystem status is incorrect**

**Symptom** A subsystem is running but the Engine Status web page reports the status of the subsystem incorrectly.

**Possible Cause** The CRA Engine is configured incorrectly.

**Recommended Action** From the CRA Administration web page, choose **System > Engine**, click the **Engine Configuration** hyperlink, and makes sure that the information in the Application Engine Hostname field and the RMI Port Number field is correct.

#### **Redirected call is disconnected**

**Symptom** A redirected call disconnects or a redirected call does not ring the IP phone to which it was directed.

**Possible Cause** Some gateways do not support ringback.

**Recommended Action** Use the following table to reconfigure the gateway and protocols so that they will support ringback.

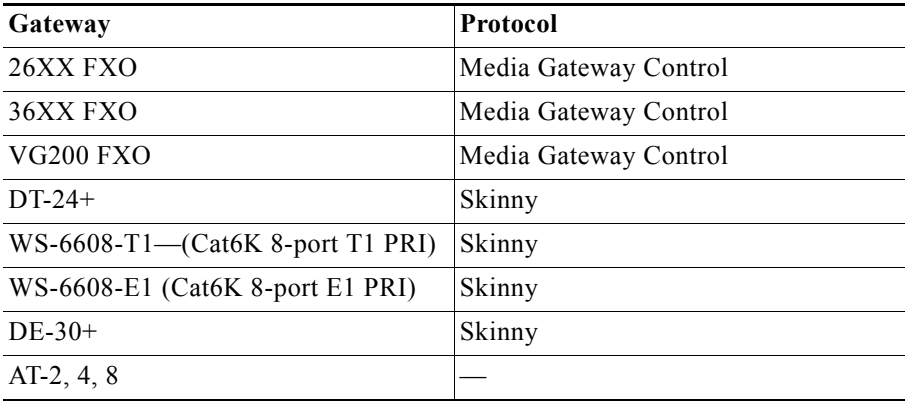

#### **The CRA server runs out of disk space**

**Symptom** Possible symptoms are:

- **•** An out of memory error occurs on the CRA server.
- **•** Accessing purging or synchronization pages on the Administration UI returns an error.
- **•** Running historical reports returns SQL error 5048.

**Possible Cause** The CRA database log files, the tempdb database, or the tempdb log files have grown large.

**Recommended Action** There are two possible actions you can take:

- **1.** To manually shrink a CRA database log file, open a command window on the CRA server and type the following commands:
	- **a. osql -Usa -P***password* **-ddb\_cra**, where *password* is the password for the sa log in to the CRA database.
	- **b. USE** *database\_name*, where *database\_name* is db\_cra or db\_cra\_ccdr, depending on the CRA database that you want to shrink.
	- **c. GO**
	- **d. DBCC SHRINKFILE (***database\_name***\_log.mdf)**, where *database name* db cra or db cra ccdr, depending on the CRA database that you want to shrink.
	- **e. GO**
- **2.** Alternatively, you can shrink the log files by running the batch file runTruncateHistDBLogs.bat, installed under the wfavvid directory. Depending on the arguments, it shrinks the log files of db cra, db cra ccdr, or tempdb.

#### **Examples:**

• Truncate the log files for both db cra and db cra ccdr to 10MB:

**runTruncatedHistDBLogs "sa" "sa\_password" "db\_cra\_all" 10**

• Truncate the tempdb transaction log:

**runTruncateHistDBLogs "sa" "sa\_password" "tempdb"**

Additional information can be found about truncating logs in the Managing Historical Reporting Databases section of the *Cisco CRA Administrator Guide*.

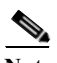

**Note** This troubleshooting tip also applies to the CRA Database Problems section and the CRA Historical Reporting Problems section.

#### **CRA Server runs at 100% capacity**

**Symptom** The CRA server CPU works at or close to 100 percent capacity. DTMF digits are delayed.

**Possible Cause** One of the following configurations might be causing this problem:

- Trace settings include debugging.
- **•** Cisco CallManager polling is enabled. (Polling is enabled by default, but it can consume server resources.)
- **•** You are running many applications on a smaller system simultaneously. For example, you are running Cisco CallManager, Cisco CRA Server, and the LDAP database all on a low-end MCS.

#### **Recommended Action**

- **1.** Turn off debugging as a trace level option. Debugging consumes substantial server resources and should only be used when you are actively debugging Cisco CRA.
- **2.** Turn off Cisco CallManager polling. Polling enables JTAPI (and therefore the telephony applications that use JTAPI, such as CRA) to detect the addition of devices to an application or user's controlled list. For example, polling can detect when an agent is added to a call center or a CTI port is added to the CRA Engine. If you do turn off polling, Cisco CallManager does not update new devices automatically. For example, you must restart the CRA Server after adding a new CTI port or route point to Cisco CallManager.
- **3.** If you are using a smaller system with many applications running at the same time, install the different telephony applications on separate servers or use an MCS-7835.

#### **Database Subsystem goes into partial service**

**Symptom** The Database subsystem is in partial service when the Cisco CRA system is configured to use a Sybase database.

**Possible Cause** If the Sybase datasource name that you enter in the Cisco CRA Administration Enterprise Database Subsystem Configuration web page does not match exactly the datasource name in the Windows ODBC DSN configuration window, the database connection will fail and the database will go into partial service.

**Recommended Action** Be sure the Sybase datasource name on the Administration Enterprise Database Subsystem Configuration web page matches the Windows ODBC datasource name.

#### **JTAPI subsystem is in partial service**

**Symptom** The Engine Status area in the Engine web page shows that the JTAPI subsystem is in partial service.

**Possible Cause** The JTAPI client was not set up properly. At least one, but not all, of the CTI ports, route points, or dialog channels (CMT or Nuance) could not initialize.

#### **Recommended Action**

- **1.** Refer to the CRA trace files to determine what did not initialize.
- **2.** Verify that all CTI ports and CTI route points are associated with the JTAPI user in Cisco CallManager.
- **3.** Verify that the Cisco CallManager and JTAPI configuration IP addresses match.
- **4.** Verify that the Cisco CallManager JTAPI user has control of all the CTI ports and CTI route points.
- **5.** Verify that the LDAP directory is running on the computer specified in the Directory Host Name field in the Directory Setup web page Configuration Setup area.

ш

**6.** Verify that the application file was uploaded to the repository using the Repository Manager.

# **Unable to connect to JTAPI provider**

**Symptom** The JTAPI provider is unavailable.

**Possible Cause** See the following table for possible causes and recommended actions.

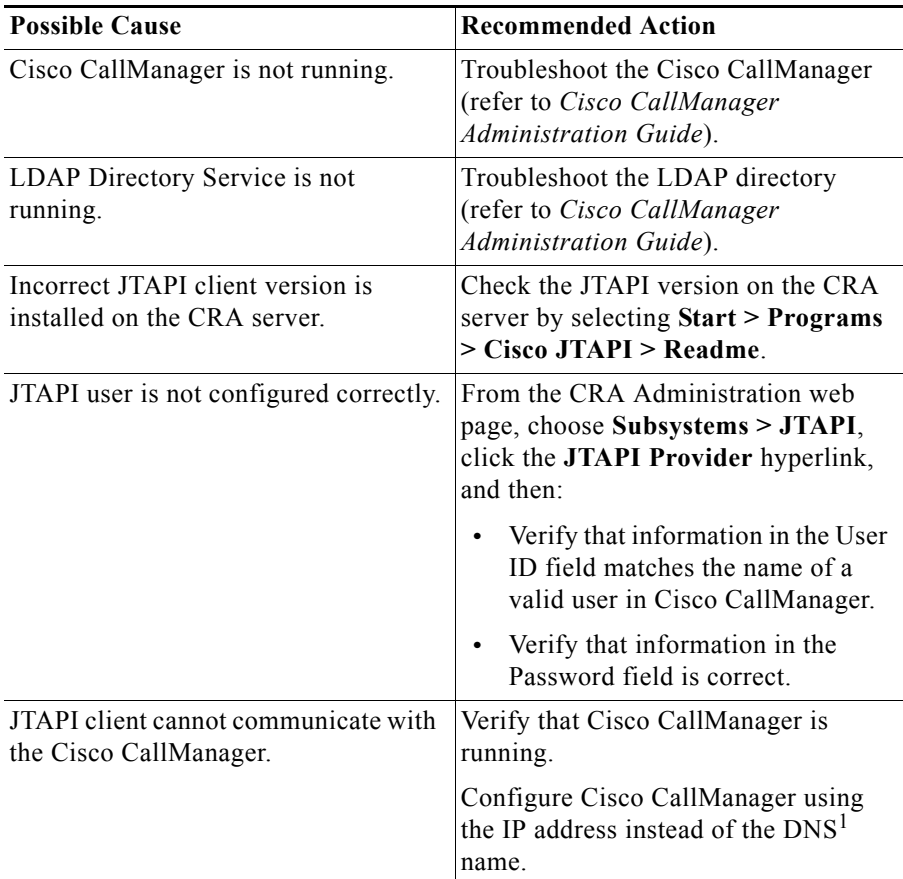

1. DNS = Domain Name System

### **The Simple Recognition step takes the unsuccessful branch**

**Symptom** The Simple Recognition step in a script takes the unsuccessful branch even when the word spoken or DTMF key pressed is defined in the grammar.

**Possible Cause** The Simple Recognition step is configured with a set of tags and output points. Most likely, the tag names defined in the step do not exactly match the tag names defined in the grammar used by the step. Such a mismatch can occur when a tag name is defined in the grammar but not configured in the step or when tag names use inconsistent spelling or case.

#### **Recommended Action**

- **1.** Verify that all tag names defined in the grammar are configured in the Simple Recognition step with matching spelling and case.
- **2.** If the grammar contains tag names that are not configured in the Simple Recognition step, either configure the same tag name in the Simple Recognition step or remove the tag names from the grammar.

#### **Calling party and CRA do not have common codec**

**Symptom** The calling party hears a fast busy signal when calling into a CRA application. The CRS log shows CTIERR\_REDIRECT\_CALL\_PROTOCOL\_ERROR.

**Possible Cause** The calling device's codec is possibly incompatible with CRA.

**Recommended Action** Use the transcoding service on Cisco CallManager or ensure that the calling device is using G.711 or G729, depending on what is configured on the CRA server.

#### **Prompts with incorrect codec being played out**

**Symptom** The calling party does not hear prompts.

**Possible Cause** The prompt being played does not match the system's codec.

**Recommended Action** Use the correct version of the prompt.

#### **Prompt Exception in CRA Engine log file**

**Symptom** A prompt exception containing the text open port failed appears in the Cisco CRA Engine log file.

**Possible Cause** This error is generally caused when the Cisco CRA Engine is incorrectly shut down; for example, from the Windows Task Manager while there are RTP ports in use.

**Recommended Action** If this prompt exception appears, reboot your Cisco CRA Server. To prevent this problem, stop the Cisco CRA Engine. Choose **System > Engine** from the CRA Administration menu bar and then click **Stop Engine**. Alternatively you can use the Windows services console to stop the Cisco CRA Engine.

#### **CRA Engine does not start**

**Symptom** The Cisco CRA Engine does not start and the trace file reads Port already in use.

**Possible Cause** If another process is using the Cisco CRA Engine default port 1099, the CRA Engine will not start.

**Recommended Action** From the CRA Administration web page, complete the following steps:

**1.** Choose **System > Engine > Engine Configuration**.

- **2.** Enter a different port in the RMI Port Number field.
- **3.** Stop and then restart the CRA Engine.

# **Application subsystem in partial service and application running for an unexpectedly long time**

**Symptom** The Application subsystem is in partial service and the Application Tasks real-time report shows an application running for an unexpectedly long time.

**Possible Cause** If an application does not receive a disconnect signal after a call, and the application does not have an error handling mechanism to detect that the call has ended, the Application subsystem might go into partial service. In addition, Application Tasks real-time report might show an application running for an unexpectedly long time.

**Recommended Action** Make sure that the application script includes error handling that prevents infinite retries if a call is no longer present.

# **CRA Server and Active Directory integration results in some services being unregistered**

**Symptom** Installing Cisco CRA Server into a corporate Active Directory to take advantage of a single logon to access the DESKTOP\_CFG share, instead of creating local logon account and local permissions on the CRA Server, results in some services not being registered. For example, when installing new product features, such as Nuance TTS, or VoIP Monitor Server, some services might not register.

**Possible Cause** Domain security policies can affect the installation, and some services might not get registered. The installation appears to complete without problems.

**Recommended Action** To correct this problem, complete the following steps:;

- **1.** Remove the CRA server from Active Directory back into a local workgroup and then reboot.
- **2.** Log on as the local Administrator, and then run the necessary installer CD.
- **3.** Reboot and complete any new setup and configuration.
- **4.** Re-add the CRA server back into the Active Directory.

# **CRA Real-Time Reporting Problems**

The following sections describe common problems with CRA Real-Time Reporting.

#### **Attempting to run a real-time report causes an error**

**Symptom** The following message appears when you try to run any real-time report from the CRA Administration web page: Unable to connect to the server.

**Possible Cause** The proxy server setting on the Browser impedes underlying RMI communication, or the RTR subsystem or the DB subsystem is not running.

#### **Recommended Action**

- **1.** From Internet Explorer, choose **Tools > Internet Options > Connections > LAN settings** and then uncheck the **Use a proxy server** check box.
- **2.** Make sure that the RTR and DB subsystems are running.

# **Invalid page fault message while real-time reporting is running**

**Symptom** Intermittently, while using Microsoft Internet Explorer, a message box stating DDHelp caused an invalid page fault in module <unknown> at ... appears after RTR has been running for awhile. Subsequently, the machine pauses indefinitely.

**Possible Cause** The DirectDraw function in the Java™ Runtime Environment (JRE) causes interruption to the video driver, as related in Bug4713003 reported by Sun Microsystems.

**Recommended Action** Upgrade Internet Explorer to version 5.5SP2. If the problem persists, go to **Start > Settings > Control Panel** open the Java Plug-in panel and add -Dsun.java2d.noddraw=true flag as a parameter.

# **CRA Administration pauses indefinitely after real-time reporting closes**

**Symptom** After the real-time reporting applet is closed, the CRA Applications Administration stops taking input and pauses indefinitely. The machine must be rebooted.

**Possible Cause** The JRE used by real-time reporting causes interruption of the video driver.

**Recommended Action** The solution is to close Application Administration before exiting real-time reporting. Do not use JRE 1.4.1 on this particular machine because video driver-related issues have been reported by Sun Microsystems.

# **After installing a version of JRE, the user receives a message from real-time reporting saying to install a version of JRE**

**Symptom** Upon opening a real-time reporting applet, a message box with information about the version of JRE that is running and the required version of JRE appears. The user installs the required JRE version yet still gets this message when opening a real-time report applet.

**Possible Cause** The message appears when another version of JRE is installed on the machine as default and is invoked at run time.

**Recommended Action** Uninstall that version of JRE from the Control Panel and reinstall the required JRE version.

# **Co-locating real-time reporting and CallManager on a server and running them at the same time causes JRE incompatibility**

**Symptom** The user is notified of JRE incompatibility after opening a Real-time Reporting applet while Cisco CallManager is running.

**Possible Cause** Currently, RTR must use JRE 1.3.1 while CallManager must use JRE 1.4.0, and the default JRE is 1.4.0.

**Recommended Action** Real-time Reporting should not run on a co-located server with CallManager.

# **Real-Time Reports client cannot run from a server with a Cisco CallManager installed**

**Symptom** When running a Cisco CRA real-time report from a server on which Cisco CallManager is installed, the following message appears: You are using JRE 1.4.0xx. Please exit, uninstall .4.0xx and install JRE 1.3.1.

**Possible Cause** You are attempting to run a report on a server on which Cisco CallManager is installed.

**Recommended Action** Run the report on a server on which Cisco CallManager is not installed.

### **JRE failed to install on servers with 4 GB RAM**

**Symptom** When running the JRE 1.3.1 installer, the following error message appears: Insufficient memory available to run Setup. Error 111.

**Possible Cause** You are installing on a computer with more than 4 GB of RAM.

**Recommended Action** Take one of these actions:

- **•** Remove RAM temporarily when installing JRE 1.3.1.
- **•** Run instances of a memory-intensive application to make available RAM less than 2 GB. For example, run several sessions of the My Leak App application, which is available in the Windows 2000 Resource Kit.

# **An Internet Explorer exception occurs while running a CRA real-time report**

**Symptom** The JRE causes an IE exception while running a Cisco CRA Real-Time Report and Windows 98 SE hangs. The following messages appears: DDHELP caused an invalid page fault in module <unknown> at...

**Possible Cause** A real-time report has been running for a long time on a computer running the Windows 98 SE operating system, JRE 1.3.1 or 1.4.1, and Internet Explorer 5.0 SP2.

**Recommended Action** Upgrade Internet Explorer to version 5.5 SP2. If the problem persists, open the Java Plug-in panel from the Windows Control Panel and add **-Dsun.java2d.noddraw=true** as a parameter.

# **CRA Historical Reporting Problems**

The following sections describe common problems with CRA Historical Reporting.

# **Error when choosing an option from the Historical Reporting web page**

**Symptom** An error message appears when you choose an option from a web page in Cisco Historical Reporting.

**Possible Cause** The CiscoCRAServletEngine service, the DC Directory Server service (or another LDAP service), or the MSSQLServer service may not be running, or there may be a problem connecting to the CRA database.

#### **Recommended Action**

**1.** Make sure that the CiscoCRAServletEngine service is running on the CRA server.

- **2.** Make sure that the DC Directory Server service is running on the CRA server. Or, if you have specified another LDAP as the active directory, make sure that that service is running.
- **3.** Make sure that the MSSQLServer service is running on the CRA server.
- **4.** On the CRA server, choose **Start > Settings > Control Panel > Administrative Tools > Data Sources (ODBC)** and make sure that ODBC System DSNs dsn\_cra and DSN\_SCH\_DB are properly configured.

# **The SQL Command Failed dialog box appears when you try to generate a historical report**

**Symptom** The CRA Historical reports client computer displays the SQL Command Failed dialog box when you try to generate a historical report. This dialog box specifies an error number, *n*.

**Possible Cause** This error can occur in a variety of situations.

**Recommended Action** On the computer on which you received the SQL Command Failed dialog box, open the most recent Historical Reports log file. Search for the error number. The cause of the error will appear near the error number. You can use this information to resolve the problem.

# **Some information appears in English on a German system**

**Symptom** On a CRA Historical reports client computer with an English version of Windows for which the system locale has been set to German, the Search dialog box and the Preview tab on the Report Viewer still appear in English.

**Possible Cause** Limitation of the Report Viewer.

**Recommended Action** Install a German version of the operating system.

### **The Print dialog box displays an incorrect printer**

**Symptom** When printing a historical report on a CRA Historical reports client computer running Windows98, the Print dialog box displays an incorrect printer.

**Possible Cause** You have changed the default printer while CRA Historical Reports is running and have not exited and restarted CRA Historical Reports.

**Recommended Action** Exit and restart CRA Historical Reports.

### **The Historical Reporting client computer cannot connect to the CRA server**

**Symptom** The CRA Historical Reporting client computer is unable to connect to the CRA server. The Historical Reports Client log file shows the following message: Not associated with a trusted connection.

**Possible Cause** SQL server is not being accessed with the proper authentication.

**Recommended Action** Perform the following steps on the CRA Historical Reporting client computer:

- **1.** Choose **Start > Programs > Microsoft SQL Server** *n* **> Enterprise Manager**, where *n* is a version number.
- **2.** Double-click **Microsoft SQL Servers**.
- **3.** Double-click **SQL Server Group**.
- **4.** From the SQL Server group, right-click the name of the server on which the CRA databases reside.
- **5.** Choose **Properties**.
- **6.** Choose the **Security** tab.
- **7.** Click the **SQL Server and Windows NT** radio button.
- **8.** Click **OK**.

# **A Database Connection Error 5051 error appears**

**Symptom** When you try to log into the CRA Historical Reporting client software on the client computer, a Database Connection Error 5051 is displayed.

**Possible Cause** Network connectivity is down or the client connection setting is incorrect.

#### **Recommended Action**

- **1.** From the Windows Control Panel on the CRA Historical reports client computer, choose **Data Sources (ODBC)**.
- **2.** Create a DSN to the db\_cra database on the CRA server that the client computer is attempting to connect to. Choose SQL authentication (you will need your database login information) while creating the DSN.
- **3.** If the DSN cannot be created, verify that network connectivity exists between the CRA Historical Reports client computer and the CRA server.

If you are able to connect successfully using the DSN, update the hrcConfig.ini file on the client computer with the appropriate network library.

#### **Export file name does not appear in Export dialog box**

**Symptom** A default export file name does not appear in the Export dialog box.

**Possible Cause** If you click the Export Report tool in the Report Viewer on a Cisco CRA Historical Reports client computer on which the language is set to Simplified Chinese, the Export dialog box will not contain a default export file name.

**Recommended Action** The name of the report is shown on the header of the report in the report viewer. In the Export dialog box, specify a name for the exported report using the report name; for example, you can name your PDF report <ReportName>\_<startdatetime>\_<enddatetime>.pdf.

# **User Configuration page has empty installed products packages**

**Symptom** With a Historical Reports Database Server installation, the User Configuration page has empty installed products packages.

**Possible Cause** Synchronization between CRA and the Historical Reports Database Server was not completed.

**Recommended Action** After configuring CRA with the Historical Reports Database Server, choose **Tools > Historical Reporting > Synch now** page and perform a synchronization.

# **Cannot point to local applications from the Database Server Configuration page**

**Symptom** With a Historical Reports Database Server installed, the user cannot point to the CRA local database from the Database Server Configuration page.

**Possible Cause** Once a Historical Reports Database Server (remote database) is configured from Cisco CRA, the user cannot point back to CRA.

**Recommended Action** None. This is working as designed. To go back to a single-box solution (and lose the Historical Reports Database Server configuration in CRA), uninstall Cisco CRA and reinstall it (and accept the dropping of the CRA databases when prompted).

# **Cannot reuse the previous Historical Reports Database Server after uninstalling Cisco CRA, reinstalling it, and dropping the CRA database**

**Symptom** With a Historical Reports Database Server installed, the user cannot reuse the previous relational database (RDB) after uninstalling Cisco CRA, reinstalling it, and dropping the CRA database.

**Possible Cause** Cisco CRA and the RDB are tightly coupled in a one-to-one relationship. When you uninstall CRA, reinstall it, and accept the dropping of the Historical Reports Database Server when prompted during installation, you lose the Historical Reports Database Server configuration in CRA. CRA becomes a single-box installation using the local database and therefore the Historical Reports Database Server loses its CRA.

**Recommended Action** There are two alternatives:

- **•** If you do not need the previous data, uninstall CRA, reinstall it, and drop the CRA database. This is done on the Historical Reports Database Server.
- **•** If you want to maintain the previous data and configuration, restore CRA and RDB using the backup and restore utility with a backup of the servers that was taken when both machines were configured together.

# **Attempt to log in to the CRA Server from the Historical Reporting client fails and an error message is returned**

**Symptom** The CRA servlet service or web server is not reachable from the client machine.

**Possible Cause** An authentication request timeout has occurred. The client log indicates Request timed out error.

**Recommended Action** Complete the following steps:

- **1.** On the CRA server, check to be sure the web server and servlet service are running. On the client, check your browser Internet options for the connection setting.
- **2.** Make sure you are able to connect to the CRA Administration web page from the client machine. Refresh the page to make sure it is not cached.
- **3.** If the error persists after doing the above, modify your client hrcConfig.ini file by updating AuthReqTimeOut to a larger value than the current one (default is 15 seconds).
- **4.** Restart your client and attempt to log in again.

# **Only two report templates available for ICD Standard**

**Symptom** When configuring ICD Standard for historical reporting, only two report templates are available—IVR Application Performance Analysis and IVR Traffic Analysis.

**Possible Cause** The historical reporting client might not have privileges assigned to view all the ICD Standard reports.

**Recommended Action** From the Cisco CRA Administration menu, select **Tools > Historical Reporting** and check to be sure the license provides eight ICD reports and two IVR reports.

#### **Deleted agents continue to appear in historical reports**

**Symptom** The Agent Summary Report, Agent State Summary Report, and Agent Detail Report continue to show agents who have been deleted from the Cisco CRA 3.0 system.

**Possible Cause** The deleted agents remain in the system for historical reasons. When the user makes a change to an agent, such as changing the spelling of a login ID, both the old and new entries will appear on the reports. The inactive entry shows no activity.

**Recommended Action** None. This problem was corrected in Cisco CRA 3.1. Agents who were deleted prior to report start time no longer appear on reports.

### **Discrepancy in number of ACD calls shown on custom reports**

**Symptom** When running user-created custom reports, one report shows the number of calls for each hour of the day, totaling 244 calls. The other report shows the number of ACD calls for the entire report period, totalling 243 calls. Such discrepancies happen for other days as well, the difference being as many as four calls.

**Possible Cause** If some ACD calls are transferred, the result can be that two or more call legs fall in different hours of the day. Therefore, the call is counted once in the first report and twice in the second.

**Recommended Action** The software is working as designed. If this is not acceptable, you could alternatively count call legs, instead of entire calls, and the totals on the first report and the second report will match. Then "select count distinct sessionID" becomes "select count distinct (sessionID, sessionSeqNum) pairs." However, this would change the definition of counting calls for the entire call center and is not recommended.

# **Priority Summary Activity Report chart prints only partly in color**

**Symptom** The outer edges of the Priority Summary Activity Report pie chart print in color, but the middle of the chart does not.

**Possible Cause** This problem occurs when you print directly from the Cisco CRA Historical Report Client Viewer and is related to the third-party printing driver from Crystal Decisions.

**Recommended Action** Export the report to PDF output or any other supported file format and print from the output file.

# **Historical Reporting Client window shows nothing in user drop-down menu**

**Symptom** When selecting **Tools > Historical Reporting** from the Cisco CRA Administration menu, nothing appears in the user drop-down menu.

**Possible Cause** Privileges have not been assigned to the CallManager user.

**Recommended Action** Assign privileges to the CallManager user who needs historical reporting privileges.

- **1.** Log in to the Historical Reporting Client with the user name of the Cisco CallManager user. A dialog box with a message asking if you want to set the privileges for that user in CRA Administration appears.
- **2.** Click **Yes**. The Historical Reporting Privileges page appears.
- **3.** Assign historical reporting privileges to the user. The proper logLevel (3) is required.

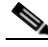

**Note** The User Maintenance and Historical Users pages use the same underlying directory API.

# **Historical Reporting Client stops working; attempt to log in again results in error messages**

**Symptom** Although no changes were made to the server or network, the CRA Historical Reporting Client suddenly stops working. When attempting to log in again, the user receives a series of error messages.

**Possible Cause** The client authentication request timed out.

**Recommended Action** Complete the following steps:

- **1.** On the CRA Server, check that your web server and servlet service is running. On the client, check you browser Internet options for the connection setting.
- **2.** Make sure you are able to connect to the CRA Administration web page from the client machine. Refresh the page to be sure it is not cached.
- **3.** If after successfully connecting to the CRA Administration web page the client error persists, modify your client hrcConfig.ini file by updating AuthReqTimeOut in the General section to a larger value than the current one (default value is 15 seconds).
- **4.** Restart your Cisco CRA Historical Reports client and attempt to log in again.

### **Historical Reporting Client points to incorrect server**

**Symptom** Historical Reporting Client points to the Cisco CallManager server instead of the CRS db\_cra server.

**Possible Cause** The IP address value is pushed by the CRA Server and the values pointed out in the hrcConfig.ini file are read-only.

**Recommended Action** Complete the following steps:

- **1.** From the Cisco CRA Administrator page, select **System > Engine > Engine Configuration** and verify the correct IP address for the server.
- **2.** Click **Update**.
- **3.** Restart the Servlet engine service.

**4.** Log in from the client again. The client should receive the IP address specified on the Administrator page.

# **Scheduler DOS exception error received when running a custom report**

**Symptom** When running a custom report, the following error message appears in the CiscoSchPrintExport.log file: ERROR Descripton=Dos error, thread in Export method=Exception.

**Possible Cause** The DOS error can occur when the database is not accessible from the client machine at the scheduled report time.

**Recommended Action** Schedule a report with an export format other than CSV and check the result for the same report.

# **Columns displaced in Excel spreadsheet when exporting a report**

**Symptom** When exporting an Agent Summary Report (by agent) to a Microsoft Excel spreadsheet, the Avg and Max statistics column headings are displaced.

**Possible Cause** Information can be displaced if the extended Excel format is not used.

**Recommended Action** Use the Microsoft Excel 7. (XLS) Extended format in the Export dialog box while exporting the report to Excel. This will pop up a second dialog box. Use the default settings.

### **Scheduler icon does not appear in Windows status bar**

**Symptom** The Scheduler icon does not appear in the Windows status bar under a terminal service session.

**Possible Cause** This system is working as designed while running under a terminal service session.

**Recommended Action** If you need to access features from the Scheduler icon, you must do so from the computer on which the Scheduler is installed.

# **While printing a report, the print dialog box displays an incorrect printer**

**Symptom** When printing a Cisco CRA historical report on a computer running Windows 98, the Print dialog box displays an incorrect printer.

**Possible Cause** An incorrect printer can be displayed if you have changed the default printer while the Cisco CRA historical report is running but you have not exited and restarted Cisco CRA Historical Reports.

**Recommended Action** Exit and restart Cisco CRA Historical Reports.

# **Error message appears indicating connection with database is broken**

**Symptom** During generation of an Agent Detail Report or an Abandoned Call Detail Activity Report, an error message might appear indicating that the connection with the database has been broken.

**Possible Cause** This message might appear if the system is under a heavy load when either of these reports is generated. A heavy load can include tens of thousands of calls during the report period or the maximum number of skills oncfigured in the system.

**Recommended Action** To work around this problem, reduce the length of the report period or reconfigure CSQs so that there are more CSQs with fewer skills each.

# **CRA Installation Problems**

The following section describes common problems that can occur during CRA installation.

# **The installation program reports that there is not enough memory**

**Symptom** When installing CRA, you see a message indicating that there is not enough memory to continue.

**Possible Cause** The server on which you are installing CRA does not have enough disk space for the installation.

**Recommended Action** Make sure that your server has the required amount of free disk space. Disk space requirements for the various CRA application packages are shown in the following table.

E

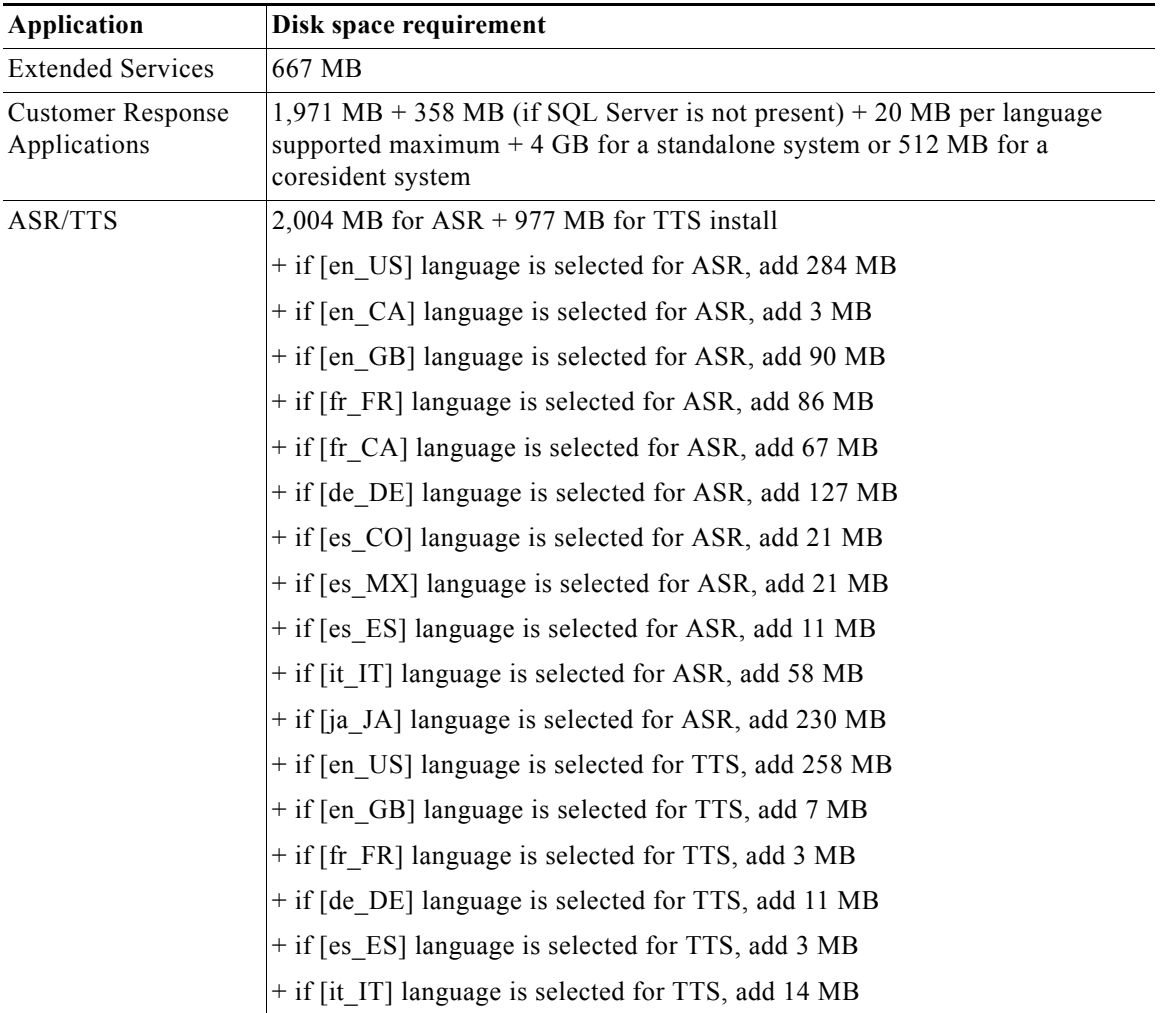

 $\blacksquare$ 

# **LDAP Directory Problems**

The following section describes common problems with LDAP directory configuration for CRA.

### **LDAP configuration error message appears**

**Symptom** During the CRA directory setup process, the Directory Setup web page displays the error LDAP Configuration - Error.

**Possible Cause** The IP address or host name of the LDAP directory is not configured properly.

#### **Recommended Action**

- **1.** From the CRA Administration web page, choose **System > Configuration and Repository**. Verify that the information in the fields in the Directory Setup web page are correct. If you are using a directory other than the DC Directory (for example, Netscape or Active Directory), verify that directory is specified correctly.
- **2.** Make sure that the DC Directory Server service running. Or, if you have specified another LDAP as the active directory, make sure that service is running.

# **Nuance ASR Problems**

The following section describes common problems with Nuance ASR (automatic speech recognition).

#### **Names are not recognized**

**Symptom** For calls that have been allocated a channel from a Nuance ASR Dialog Control Group, names are not consistently recognized by the Name to User step.

**Possible Cause** The Refresh Task was not run after a new CRA installation or after you added or changed an existing name. If names are not recognized after you run the Refresh Task, you have supplied one or more merge dictionaries in the C:\Cisco Dictionaries folder, which requires you to stop and restart the CRA Engine after adding or changing an existing name.

**Recommended Action** Run the Nuance ASR Refresh Task. (It is recommended that you run the Nuance ASR Refresh Task at off-peak times.) If names are still not recognized, stop and restart the CRA Engine.

#### **Alternate pronunciations and nicknames are not recognized**

**Symptom** For calls that have been allocated a channel from a Nuance ASR Dialog Control Group, some alternate pronunciations and nicknames are consistently not recognized by the Name to User step.

**Possible Cause** The Refresh Task was not run after the specific names were added or modified.

**Recommended Action** Run the Nuance ASR Refresh Task.

#### **Speech recognition consistently fails**

**Symptom** Automatic speech recognition fails consistently and the following message appears in the CRA trace file: Refresh Task failed to copy packages over to nuance recserver.

**Possible Cause** Network connectivity has been lost or the \wfnuance network share is not properly established.

#### **Recommended Action**

- **1.** Verify that there is network connectivity between the CRA server and the speech server.
- **2.** Verify that the windows login credentials for the network share have not changed.
- **3.** If the speech server is on DHCP and a host name is used in the Nuance ASR speech server configuration, verify the IP address of the speech server.
- **4.** From the CRA Administration web page, choose **Subsystems > Nuance ASR**.
	- **a.** In the Nuance ASR Configuration area, verify that the correct IP address or host name is entered for speech server.
	- **b.** In the Nuance ASR Configuration area, look at the Network share status displayed in the window. If it shows Network share is not available, click **Update** to reestablish the connection. In the Network Share Log-on Configuration web page that appears, enter the login credentials, and then click **Go**.

### **A call using the Nuance ASR Dialog Channel goes to the default script instead of to the configured script**

**Symptom** A call to a CTI route point that uses ASR dialog channels goes to the default script instead of to the configured script. Initial prompts may be played correctly if they are played by the Play Prompt step. The CRA trace files will include the following exception: NUANCE\_SERVER\_NOT\_ACCESSIBLE.

**Possible Cause** When a call reaches a trigger that uses a Nuance ASR dialog channel and the trigger uses a language that was not installed for Nuance ASR, subsequent steps with speech recognition will fail. If a step fails, the call goes to the default script.

**Recommended Action** Make sure that the language that the trigger uses is installed for ASR. (For a trigger that does not use a Nuance ASR dialog Channel, you can use any language that was installed for CRA.)

#### **The ASR subsystem is out of service**

**Symptom** The Engine Status area in the Engine web page shows that the Nuance ASR subsystem is out of service.

**Possible Cause** The Speech Server is not configured from the Nuance ASR Configuration web page.

#### **Recommended Action**

- **1.** Verify that the Nuance Speech Server is installed on the CRA Server and on the Speech Server.
- **2.** Verify that Speech Servers are configured through the Nuance ASR Configuration web page. If no Speech Server is configured, configure the Speech Server(s) and then stop and restart the CRA Engine.

## **Nuance Subsystem takes a long time to go into service**

**Symptom** The Nuance subsystem takes a long time to go into service.

**Possible Cause** The system is working as expected. The following factors can cause the Nuance subsystem to take a long time to go into service.

- **•** Multiple languages installed for ASR.
- **•** A large Cisco CallManager user directory.

**Recommended Action** You can configure the JTAPI triggers with a secondary Cisco Media Termination (CMT) media group (non-ASR) to allow calls to be received as CMT only until the ASR channels go into service.

# **ASR and TTS subsystems remain out of service when collocated and dual NIC cards are enabled.**

**Symptom** The Nuance ASR and TTS subsystems remain OUT\_OF\_SERVICE.

**Possible Cause** This might be visible on any platform with two enabled NICs where Nuance ASR and TTS have been installed and configured on the same host as the CRA Server.

**Recommended Action** Modify the LDAP entry containing the License Manager IP Address. The following procedure illustrates the procedure for DC Directory:

- **1.** Open DC Directory; it can be launched from **Start > Programs > DC Directory Administrator**.
- **2.** Log into DC Directory using the default Profile Name, configured credentials, and local Directory Server.
- **3.** Browse to ou=WFNuance, ou=ccnwfapp, ou=%CONFIGURATION PROFILE%, ou=CCN Apps, o=cisco.com where %CONFIGURATION\_PROFILE% is the current configuration profile.
- **4.** Double click **licMgrIPs**.
- **5.** Click **Modify**.
- **6.** Select the IP address.
- **7.** Click **Change** and specify the correct IP address, and click **OK** to exit the String Value and licMgrIPs Properties dialog box.
- **8.** Repeat steps 4 through 7 for resMgrIPS.
- **9.** Exit DC Directory Administrator.
- **10.** Restart the engine.

# **Nuance TTS Problems**

The following section describes common problems with Nuance TTS (text to speech).

### **Text playback using TTS causes unexpected results**

**Symptom** Text playback using TTS causes unexpected results.

**Possible Cause** The current TTS technology requires that you be aware of how a prompt text is processed. If you do not implement TTS correctly, you might experience unexpected results.

**Recommended Action** When implementing TTS, make sure to follow the guidelines in the *Nuance Vocalizer Developer's Guide*, which you can find in the following directory on your speech server:

C:\Program Files\Nuance\Vocalizer\doc

### **A TTS Prompt will not play**

**Symptom** Callers do not hear a TTS Prompt when a TTS prompt is expected.

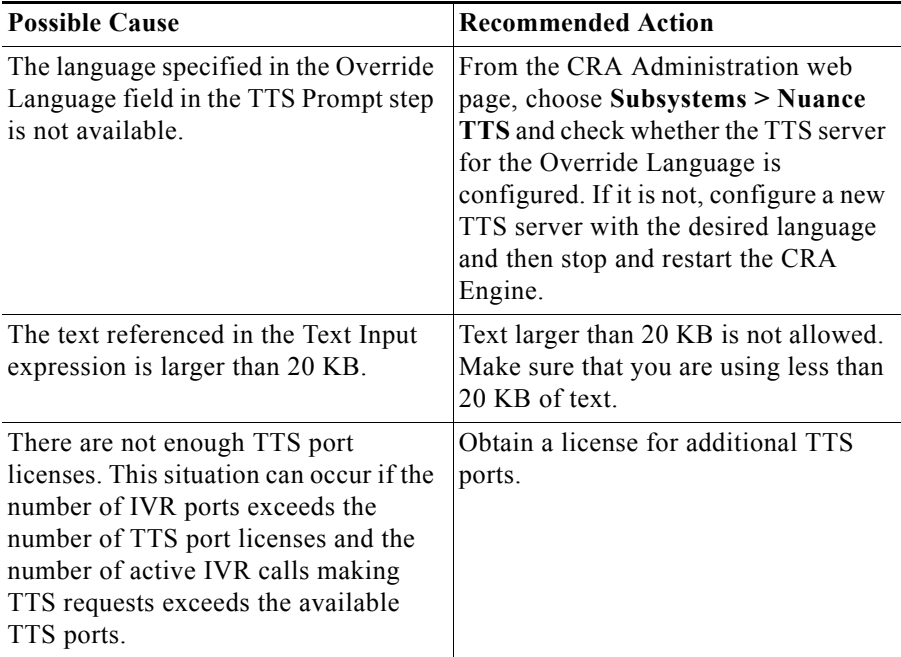

**Possible Cause** See the following table for possible causes and recommended actions.

#### **Response time can be slow under heavy loads**

**Symptom** Occasionally TTS prompts respond slowly.

**Possible Cause** The problem generally occurs when the Nuance speech server, the Cisco CRA server, the Gateway, or the network is operating under heavy load.

**Recommended Action** Identify and correct any network problems. In addition, if you are using VoiceXML, you can work around this problem as follows:

- **•** Reduce the complexity of the grammars used in the VoiceXML application.
- **•** Remove the reference to Document Type Definition (DTD) in the VoiceXML application.
- **•** Use local .wav, grammar, and VoiceXML files instead of files on another server.

#### **A TTS prompt is not recognizable**

**Symptom** A TTS Prompt cannot be recognized by callers.

**Possible Cause** The language of the text does not match the Override Language in the TTS Prompt step. For example, the text is in English, but the Override Language is Spanish.

**Recommended Action** In the appropriate TTS Prompt step, make sure that the Text Input matches the Override Language Selection.

#### **The TTS subsystem is out of service**

**Symptom** The Engine Status area in the Engine web page shows that the Nuance TTS Subsystem is out of service.

**Possible Cause** No Nuance TTS server is configured or the Nuance TTS server component is not installed.

#### **Recommended Action**

- **1.** From the CRA Administration web page, choose **Subsystems > Nuance TTS** and verify that TTS servers are configured properly. If no TTS server is configured, configure the TTS server(s) and then stop and restart the CRA Engine.
- **2.** Verify that the Nuance TTS server component is installed on the CRA server and on the TTS server.
## **Long TTS prompts consume significant memory on CRA Server**

<span id="page-108-3"></span><span id="page-108-1"></span>**Symptom** Long TTS prompts consume significant memory on the Cisco CRA Server.

**Possible Cause** Long text files will increase memory usage on the CRA server. For example, a 5 KB text file requires a 2.5 MB audio file. On a system with 40 TTS ports, the scenario can consume approximately 120 MB of memory

**Recommended Action** If you are using long text files, make sure to provision your system appropriately.

## <span id="page-108-0"></span>**Language specified for TTS request differs from language used by TTS**

<span id="page-108-2"></span>**Symptom** The language specified for a TTS request differs from the language used by TTS.

**Possible Cause** TTS uses a fallback mechanism if a specified language is not available. This mechanism can cause the language specified to differ from the language used. Here are the possible fallbacks:

- **•** If the specified language is US English or Canadian English and if US English is available, US English will be used as the fallback language. If US English is not available, and only UK English is available, UK English will be used as the fallback language.
- **•** If the specified language is UK English or Australian English and if UK English is available, UK English will be used as the fallback language. If UK English is not available, and only US English is available, US English will be used as the fallback language.
- **•** If the specified language is any other version of English and if any one English is available, it will be used as the fallback language. If both US English and UK English are available, US English will be used as the fallback language.

**•** If the desired language is any other language, the European continental version will be used as the fallback language, if it is available. If it is not available, an error will occur.

**Recommended Action** None. TTS is working as designed.

# **Serviceability Problems**

<span id="page-109-1"></span>The following sections describe common problems with Serviceability.

## **SNMP-based network management tools cannot monitor CRA components**

<span id="page-109-2"></span><span id="page-109-0"></span>**Symptom** You are unable to monitor CRA components with SNMP-based network management tools, such as CiscoWorks 2000.

**Possible Cause** The SNMP subagents that monitor CRA components are not loaded or configured properly, or the SNMP service is not running.

#### **Recommended Action**

**1.** Make sure that each subagent has a key under the following SNMP service registry:

HKEY\_LOCAL\_MACHINE\SYSTEM\CurrentControlSet\Services\SNMP\ Parameters\ExtensionAgents

- **2.** Make sure that the subagent DLL exists under the directory specified in the registry. For example, the subagent SnmpSysAppAgent should have a registry under HKEY\_LOCAL\_MACHINE\SOFTWARE\ Cisco Systems, Inc.\SnmpSysAppAgent\CurrentVersion and a path name that points to the location of the SnmpSysApp subagent SnmpSysAppImpl.dll.
- **3.** Make sure that the SNMP service is running on the CRA server. If it is not, start the SNMP service.

## **SNMP traps do not arrive at the trap receiver**

<span id="page-110-1"></span><span id="page-110-0"></span>**Symptom** The network management system (NMS) does not receive SNMP trap messages.

**Possible Cause** There is a misconfiguration in the SNMP service properties.

**Recommended Action** Perform the following actions:

- **1.** On the CRA server, choose **Start > Settings > Control Panel > Administrative Tools > Services**.
- **2.** Double-click **SNMP Services** in the Name field.
- **3.** In the SNMP Service Properties window, click the **Traps** tab and
	- **a.** Make sure that you use the correct case and name for the community name.
	- **b.** Make sure that the IP address or host name of the trap destination is correct.
- **4.** In the SNMP Service Properties window, click the **Security** tab and:
	- **a.** Make sure that at least one community name is defined and that its rights are READ ONLY or READ WRITE. Note that "public" community name is not recommended as it might lead to security holes in your system. For more information about SNMP security, refer to your Microsoft Windows documentation.
	- **b.** Make sure that you use the correct case for the community name.
- **5.** On the CRA server, choose **Start > Settings > Control Panel > Administrative Tools > Services** and verify that the SNMP service and Cisco AVVID Alarm Service are running.
- **6.** On the CRA server, verify that the Cisco AVVID Alarm Service is receiving messages:
	- **a.** Open the AlarmService.ini file and verify that the correct port number is listed. The default port is 1444.
	- **b.** Open the Alarm Service error logs, AlarmTrace*n*.log, where *n* indicates the log number. (For example, AlarmTrace11.log is the eleventh log.) By default, the error logs are in the following folder: C:\Program Files\Cisco\AlarmService\ AlarmServiceLog.
- **7.** On the trap receiver (the NMS system):
	- **a.** Make sure that the same community names are defined in the SNMP Service properties as you used in step 4.
	- **b.** Make sure traps are enabled by verifying that the cvaNotificationEnable table is set to **true** in the ciscoVoiceAppsMIB.

## **Syslog messages not received by receiver**

<span id="page-111-0"></span>**Symptom** Your Network Management System (NMS) does not receive Syslog messages.

**Possible Cause** There is a misconfiguration in the service properties. For more information, refer to *Cisco Customer Response Applications Serviceability Guide*.

**Recommended Action** Perform the following actions on the CRA server:

- **1.** Choose **Start > Settings > Control Panel > Administrative Tools > Services** and verify that the Cisco AVVID alarm Service is running.
- **2.** Verify that the Cisco AVVID Alarm Service is receiving messages:
	- **a.** Open the AlarmService.ini file and verify that the correct port number is listed. The default port is 1444.
	- **b.** Open the Alarm Service error logs, AlarmTrace*n*.log, where *n* indicates the log number. (For example, AlarmTrace11.log is the eleventh log.)
- **3.** Verify the settings on the Syslog receiver (the NMS system).

## **The Alarm Service does not start**

<span id="page-112-2"></span><span id="page-112-0"></span>**Symptom** The Cisco AVVID Alarm service does not start.

**Possible Cause** AlarmNTService.exe does not exist, or the alarm service is not registered.

#### **Possible Cause**

- **1.** Verify that AlarmNTService.exe exists in the C:\program files\cisco\AlarmService directory. If it does not exist, reinstall the CRA system.
- **2.** Make sure that the Cisco AVVID Alarm Service is running. If this service is not running, register this service by typing the following command in a command window:

C:\Program Files\Cisco\AlarmService\AlarmNTService -Service

## **Serviceability does not uninstall completely**

<span id="page-112-3"></span>**Symptom** Uninstalling Serviceability does not completely remove all serviceability components.

**Possible Cause** On a server on which CRA and Cisco CallManager are both installed, some Serviceability files are shared by each of these Cisco applications. If you uninstall Serviceability, you will be prompted for permission to delete the shared files. If you do not delete these files, they will remain on the system.

**Recommended Action** None.

# **CRA Internationalization Problems**

<span id="page-112-4"></span><span id="page-112-1"></span>The following sections describe common problems related to internationalization.

## <span id="page-113-0"></span>**Results not as expected for first name and last name in Chinese, Japanese, and Korean**

**Symptom** First name and last name information does not produce the expected results for Chinese, Japanese, and Korean.

**Possible Cause** In the Cisco CRA User Options Alternate Pronunciations web page, entering information in the First Name and Last Name fields does not produce the expected results for Chinese, Japanese, and Korean.

<span id="page-113-1"></span>**Recommended Action** To work around this problem, enter the given name in the First Name field, and enter the family name in the Last Name field.

## **Language specified is not accepted or played**

**Symptom** A user specifies a language but the software does not accept it or play the language entered by the user.

**Possible Cause** If you are trying to use a prompt or recognition grammars, the problem might be that the language was not successfully installed. Check the language and associated region in the ISO 639 and ISO 3166 standards. If the problem occurs with a Voice Browser, note that the VXML standard specifies that languages be entered in the form xml:lang="<ISO 639>-<ISO 3166>" (example: en-US, fr-CA). Note that the VXML delimiter is a hyphen (-); for the CRS Editor, Application Administration, locale customization, installation, and prompts, the separator is an underscore  $($ ).

**Recommended Action** Check the language installation. Check the following ISO references for the correct language and region representation:

**•** ISO 639 can be viewed at

<http://www.ics.uci.edu/pub/ietf/http/related/iso639.txt>

**•** ISO 3166 can be viewed at

[http://www.chemie.fu-berlin.de/diverse/doc/ISO\\_3166.html](http://www.chemie.fu-berlin.de/diverse/doc/ISO_3166.html)

T

Check to be sure you have used the hyphen (-) delimiter for VXML and have used the underscore (\_) delimiter everywhere else.

 $\blacksquare$ 

**Troubleshooting Cisco Customer Response Applications**

 $\blacksquare$ 

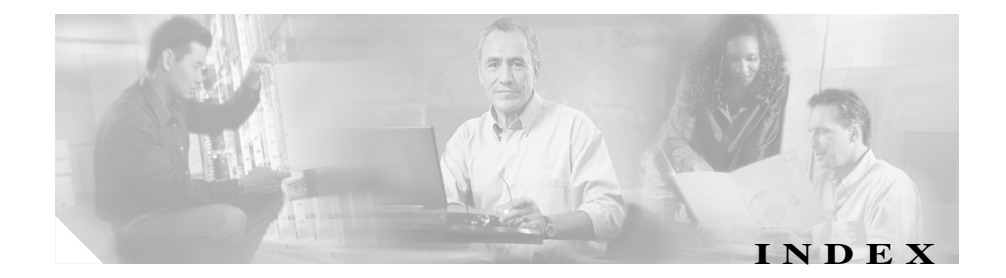

#### **A**

Accept step error **[46](#page-65-0)** agents cannot see how many are logged in **[17](#page-36-0)** cannot select order of **[14](#page-33-0)** do not appear in ICD Configuration web page **[13](#page-32-0)** do not go to Work State **[16](#page-35-0)** Agents cannot take calls in the correct order **[19](#page-38-0)** Agents do not show in CSQ **[18](#page-37-0)** agent using IP softphone and silent monitoring and recording do not work **[24](#page-43-0)** alarm service [See Cisco AVVID Alarm service](#page-112-0) alternate pronunciations, not recognized **[82](#page-101-0)** application script, changes to do not register **[53](#page-72-0)** application subsystem, in partial service **[50](#page-69-0)** Application subsystem in partial service and application running for a long time **[62](#page-81-0)** ASR/TTS subsystems remain OOS when collocated and dual NIC cards are enabled **[85](#page-104-0)** attempt to log in again results in error messages **[76](#page-95-0)** automatic speech recognition

[See Nuance ASR](#page-101-1) Auto Work **[16](#page-35-1)**

## **C**

Calling party and CRA do not have common codec **[60](#page-79-0)** CallManager users display in random order **[38](#page-57-0)** calls disconnected **[18,](#page-37-1) [25](#page-44-0)** disconnected when redirected **[55](#page-74-0)** do not ring at IP phone when redirected **[55](#page-74-0)** do not transfer **[25](#page-44-1)** dropped when calling CTI route point **[25](#page-44-0)** dropped when transferred **[25](#page-44-1)** dropped when transferred if made over a gateway **[53](#page-72-1)** go to default script **[84](#page-103-0)** not answered **[51](#page-70-0)** redirected **[55](#page-74-0)** Calls are not routed to agents **[18](#page-37-2)** Calls to the CRA System are aborted **[34](#page-53-0)** Cannot point to local applications from the Database Server Configuration page **[71](#page-90-0)**

Cannot reuse the previous RDB after uninstalling CRA, reinstalling it, and dropping the CRA DB **[72](#page-91-0)** Changing host name or IP address causes problems **[39](#page-58-0)** Chat Server is down and is attempting to recover **[7](#page-26-0)** Cisco Agent Desktop agent unable to log in to **[3](#page-22-0)** Chat Server down and attempting to recover **[7](#page-26-1)** Enterprise Server down and attempting to recover **[6](#page-25-0)** Media terminated agent desktop cannot log in **[5](#page-24-0)** no data in Enterprise Data fields **[6](#page-25-1)** problems **[3](#page-22-1)** Recording and Statistics Server is down and is attempting to recover **[7](#page-26-2)** share access may be denied if CRA server is infected with a virus **[8](#page-27-0)** Upgrading Cisco CRA does not upgrade the RASCAL Server **[9](#page-28-0)** VoIP Monitor Server down and attempting to recover **[8](#page-27-1)** Cisco AVVID Alarm service, does not start **[93](#page-112-0)** Cisco banner, appears in incorrect language **[33](#page-52-0)** Cisco CallManager Automated Attendant dial by name **[10](#page-29-0)** problems **[10](#page-29-1)** welcome prompt not played **[11](#page-30-0)** Cisco CRA Engine, service not registered **[31](#page-50-0)** CiscoCRAServletEngine service **[67](#page-86-0)**

Cisco Desktop Administrator agent does not appear **[12](#page-31-0)** automatic updates **[12](#page-31-1)** CSQ does not appear **[12](#page-31-0)** supervisor does not appear **[12](#page-31-2)** Cisco IP ICD agents cannot take calls in the correct order **[19](#page-38-1)** agents do not show in CSQ **[18](#page-37-3)** agent using IP Softphone and silent monitoring and recording do not work **[24](#page-43-1)** calls not routed to agents **[18](#page-37-4)** problems **[11](#page-30-1)** RM-CM subsystem out of service **[11](#page-30-2)** superviosr gets an error when trying to monitor an agent or CSQ **[20](#page-39-0)** supervisor can monitor but cannot hear anything **[21](#page-40-0)** supervisor cannot monitor a CSQ **[20](#page-39-1)** supervisor cannot play back recording of an agent's call **[23](#page-42-0)** supervisor cannot record an agent's call **[22](#page-41-0)** supervisor unable to start Monitoring device [21](#page-40-1) updating a NIC driver disables silent monitoring and recording **[24](#page-43-2)** Cisco IP IVR calls dropped when calling CTI route point **[25](#page-44-0)** calls dropp[ed when transferred](#page-90-0) **[25](#page-44-1)** problems **[25](#page-44-2)**

**Troubleshooting Cisco Customer Response Applications**

- Cisco Purging Scheduler service **[42](#page-61-0)**
- Cisco Supervisor Desktop, IP Phone Agent statistics do not appear **[16](#page-35-2)**
- CiscoWorks 2000 **[90](#page-109-0)**
- Co-locating RTR and CallManager on a server and running them at the same times causes JRE incompatibility **[65](#page-84-0)**
- Columns displaced in Excel spreadsheet when exporting a report **[77](#page-96-0)**
- contact service queue
	- [see CSQ](#page-31-3)
- conversion tool **[30](#page-49-0)**
- Could not create PlayPromptDialog Object exception **[17](#page-36-1)**
- CRA Administration
	- CallManager users display in random order **[38](#page-57-0)**
	- calls to CRA system are aborted **[34](#page-53-1)**
	- cannot access Authentication web page **[28](#page-47-0)**

cannot log in **[29](#page-48-0)**

- changes to parameters do not take effect **[31](#page-50-1)**
- changing host name or IP address causes problems **[39](#page-58-1)**
- co-locating real-time reporting and CallManager causes incompatibility **[65](#page-84-1)**
- confusing message after installing JRE **[65](#page-84-2)**
- DB table fields used by wallboard store data in milliseconds **[39](#page-58-2)**
- high call rejection rate under heavy load **[41](#page-60-0)**
- invalid page fault message while RTR is running **[64](#page-83-0)**
- logs out unexpectedly **[30](#page-49-1)**

pauses indefinitely after RTR closes **[64](#page-83-1)** problems **[28](#page-47-1)** refreshing subflow scripts does not update parent scripts **[36](#page-55-0)** subsystem status does not appear **[32](#page-51-0)** supervisor web page cannot be viewed from CRA Server **[38](#page-57-1)** user cannot log in to the CRA web page **[30](#page-49-2)** user deleted from CallManager cannot log in to Cisco CRA **[37](#page-56-0)** CRA database installed incorrectly **[35](#page-54-0)** not purged **[42](#page-61-1)** problems **[42](#page-61-2)** purge notification e-mail not sent **[43](#page-62-0)** SNMP trap purge notification not sent **[43](#page-62-1)** Syslog purge notification not sent **[43](#page-62-1)** CRA Editor Accept step error **[46](#page-65-0)** changing a string variable to an integer **[45](#page-64-0)** does not install **[44](#page-63-0)** problems **[44](#page-63-1)** Reactive Debugging Tool error **[47](#page-66-0)** Remote Functionality options not available **[45](#page-64-1)** script variable loses value when renamed **[47](#page-66-1)** Search option throws an exception **[46](#page-65-1)** Value of document variable gets truncated **[47](#page-66-2)** CRA Engine

Applicati[on subsystem in partial service](#page-44-2) **[62](#page-81-1)**

calling party and CRA do not have common codec **[60](#page-79-1)** CRA Server and Active Directory integration results in some service being unregistered **[62](#page-81-2)** Database subsystem goes into partial service **[58](#page-77-0)** does not start **[48,](#page-67-0) [49,](#page-68-0) [50,](#page-69-1) [61](#page-80-0)** Error 1067 **[49](#page-68-1)** Error 1069 **[50](#page-69-1)** not running **[33](#page-52-1)** problems **[48](#page-67-1)** prompt exception in log file **[61](#page-80-1)** prompts with incorrect codec being played out **[61](#page-80-2)** CRA Historical Reporting cannot log in to client **[70](#page-89-0)** cannot point to local applications from DB Server Configuration page **[71](#page-90-1)** cannot reuse previous RDB **[72](#page-91-1)** client cannot connect to CRA server **[69](#page-88-0)** client points to incorrect server **[76](#page-95-1)** client stops working **[76](#page-95-0)** client window shows nothing in user drop-down menu **[75](#page-94-0)** columns displaced in Excel spreadsheet when exporting a report **[77](#page-96-1)** Database Connection Error 5051 **[70](#page-89-0)** deleted agents continue to appear in historical reports **[74](#page-93-0)** discrepancy in number of ACD calls shown

on custom reports **[74](#page-93-1)**

error message appears indicating connection with database is broken **[79](#page-98-0)** export file name does not appear in Export dialog box **[70](#page-89-1)** information appears in English on a German system **[68](#page-87-0)** language incorrect **[68](#page-87-0)** only two report templates available for ICD Standard **[73](#page-92-0)** print dialog box displays an incorrect printer **[78](#page-97-0)** printer incorrect in Print dialog box **[69](#page-88-1)** Priority Summary Activity Report chart prints only partly in color **[75](#page-94-1)** problems **[67](#page-86-1)** report does not generate **[68](#page-87-1)** Scheduler DOS exception error received when running a custom report **[77](#page-96-2)** Scheduler icon does not appear in Windows status bar **[78](#page-97-1)** SQL Command Failed dialog box appears **[68](#page-87-1)** User Configuration page has empty installed products packages **[71](#page-90-2)** CRA installation disk space requirements **[80](#page-99-0)** memory insufficient **[79](#page-98-1)** problems **[79](#page-98-2)** CRA server at or close to 100% capacity **[57](#page-76-0)** CRA Historical Reporting client cannot connect **[69](#page-88-0)** out of disk space **[55](#page-74-1)**

CRA Server and Active Directory integration results in some services being unregistered **[62](#page-81-3)**

CRA Supervisor web page cannot be viewed from CRA Server **[38](#page-57-2)**

Create Generated Prompt step **[28](#page-47-2)**

#### CSQ

agents do not show in **[18](#page-37-5)**

monitoring problems **[20](#page-39-2)**

CSQ, changes not saved **[15](#page-34-0)**

CTI route point, calls to disconnected **[25](#page-44-0)**

CTI Route Point Directory Number field JTAPI trigger not available **[36](#page-55-1)** missing drop-down list of choices **[32](#page-51-1)**

### **D**

database error when reading **[35](#page-54-1)** error when saving **[35](#page-54-1)** problems **[42](#page-61-2)** [See also CRA database](#page-54-2) Database Connection Error 5051 message **[70](#page-89-2)** Database subsystem goes into partial service **[58](#page-77-1)** Database table fields used by wallboard store data in milliseconds **[39](#page-58-3)** DC Directory Server service **[29,](#page-48-1) [67](#page-86-2)** Deleted agents continue to appear in historical reports **[74](#page-93-2)** dial by name **[10](#page-29-0)**

disconnected calls **[18,](#page-37-1) [25,](#page-44-0) [55](#page-74-0)** Discrepancy in number of ACD calls shown on custom reports **[74](#page-93-3)** disk space **[55](#page-74-1)** DTMF digits delayed **[57](#page-76-0)** not detected **[54](#page-73-0)**

#### **E**

Engine Configuration web page **[31](#page-50-2)** Engine is Not Running message **[33](#page-52-1)** Engine Status, unavailable **[31](#page-50-3)** Engine Status web page **[31,](#page-50-3) [54](#page-73-1)** Enterprise Data window **[6](#page-25-1)** Enterprise Server is down and is attempting to recover **[6](#page-25-2)** Error 1067 **[49](#page-68-1)** Error 1069 **[50](#page-69-1)** error message appears indicating connection with database is broken **[79](#page-98-3)** Error occurs with Reactive Debugging Tool **[47](#page-66-3)**

Export file name does not appear in Export dialog box. **[70](#page-89-3)**

### **F**

first name and last name results not as expected **[94](#page-113-0)**

### **H**

#### H.323 client **[53,](#page-72-2) [54](#page-73-2)**

High call rejection rate under heavy load **[41](#page-60-1)**

Historical Reporting

[See CRA Historical Reporting](#page-86-1)

Historical Reporting Client points to incorrect server **[76](#page-95-2)**

Historical Reporting Client stops working **[76](#page-95-3)**

Historical Reporting Client window shows nothing in user drop-down menu **[75](#page-94-2)**

Historical Reporting web page, cannot choose option **[67](#page-86-3)**

## **I**

I'm sorry, we are currently experiencing system problems prompt plays **[52](#page-71-0)**

ICD agent **[13](#page-32-1)**

ICD Configuration web page, agents do not appear **[13](#page-32-0)**

ICD radio button, not available **[14](#page-33-1)**

ICD route points, calls to disconnected **[18](#page-37-1)**

#### ID **[29](#page-48-2)**

IE exception occurs while running real-time report **[67](#page-86-4)**

installation

[see CRA installation](#page-98-2)

Internationalization

language specified is not accepted or played **[94](#page-113-1)**

results not as expected for first and last name **[93](#page-112-1)** IP phone, does not ring **[55](#page-74-0)** IP Phone Agent statistics **[16](#page-35-2)** IVR ports incorrect number appears **[34](#page-53-2)** more than licensed **[34](#page-53-3)**

## **J**

JRE failed to install on servers with 4GB RAM **[66](#page-85-0)** JTAPI Call Control Group Configuration web page **[34](#page-53-4)** JTAPI Configuration web page **[31,](#page-50-4) [32](#page-51-2)** JTAPI provider, unavailable **[59](#page-78-0)** JTAPI subsystem, in partial service **[52,](#page-71-1) [58](#page-77-2)** JTAPI trigger, not available **[36](#page-55-2)**

## **L**

language

incorrect for CRA Historical Reporting **[68](#page-87-0)** incorrect for prompts **[26,](#page-45-0) [27](#page-46-0)** Language specified for TTS request differs from language used by TTS **[89](#page-108-0)** LDAP configuration, error **[81](#page-100-0)** LDAP Configuration - Error message **[81](#page-100-1)** LDAP directory, [problems](#page-113-0) **[81](#page-100-2)** license, IVR ports **[34](#page-53-3)**

**Troubleshooting Cisco Customer Response Applications**

license.properties file, not found **[44](#page-63-0)** log in

to Cisco Agent Desktop fails **[3](#page-22-0)**

to CRA Administration fails **[29](#page-48-0)**

#### log out

automatic **[30](#page-49-1)**

occurs unexpectedly **[30](#page-49-1)**

Long TTS prompts consume significant memory on CRA Server **[89](#page-108-1)**

## **M**

media step, Could not create PlayPromptDialog Object exception **[17](#page-36-2)** Media terminated agent desktop cannot log in **[5](#page-24-1)**

memory insufficient for CRA installation **[79](#page-98-1)**

## **N**

names, not recognized **[82](#page-101-2)**

Name to User step **[82](#page-101-3)**

nicknames, not recognized **[82](#page-101-4)**

Not associated with a trusted connection message **[69](#page-88-2)**

#### Nuance ASR

alternate pronunciations not recognized **[82](#page-101-5)**

ASR/TTS subsystems remain OOS when collocated and dual NIC cards are enabled **[85](#page-104-1)**

call goes to default script **[84](#page-103-1)**

names not recognized **[82](#page-101-6)** nicknames not recognized **[82](#page-101-5)** problems **[82](#page-101-1)** speech recognition fails **[83](#page-102-0)** subsystem out of service **[84](#page-103-2)** subsystem takes a long time to go into service **[85](#page-104-2)** Nuance ASR Dialog Control Group **[82](#page-101-7)** Nuance subsystem takes a long time to go into service **[85](#page-104-3)** Nuance TTS Language specified for TTS request differs from language used by TTS **[89](#page-108-2)** long prompts consume significant memory **[89](#page-108-3)** problems **[86](#page-105-0)** prompt cannot be understood **[88](#page-107-0)** prompt does not play **[87](#page-106-0)** response time slow under heavy loads **[87](#page-106-1)** subsystem out of service **[88](#page-107-1)** text playback causes unexpected results **[86](#page-105-1)** Nuance TTS Server Configuration web page **[31](#page-50-5)**

### **O**

Only two report templates available for ICD Standard **[73](#page-92-1)** order of prompts, incorrect **[28](#page-47-3)** out of service Nuance ASR su[bsystem](#page-53-3) **[84](#page-103-2)**

Nuance TTS subsystem **[88](#page-107-1)** RM-CM subsystem **[11](#page-30-3)**

#### **P**

Page Cannot be Displayed message **[28](#page-47-0)** parameters, changes to do not take effect **[31](#page-50-1)** partial service application subsystem **[50](#page-69-0)** JTAPI subsystem **[52,](#page-71-1) [58](#page-77-2)** password **[29](#page-48-2)** phone does not ring **[55](#page-74-0)** Play Prompt step **[27](#page-46-1)** Please Try Again prompt plays **[46](#page-65-2)** Primary Dialog Group **[17](#page-36-3)** Print dialog box, incorrect printer for CRA Historical Reporting **[69](#page-88-1)** Print dialog box displays in incorrect printer **[78](#page-97-2)** Priority Summary Activity Report chart prints only partly in color **[75](#page-94-3)** problems Cisco Agent Desktop **[3](#page-22-1)** Cisco CallManager Automated Attendant **[10](#page-29-1)** Cisco IP ICD **[11](#page-30-1)** Cisco IP IVR **[25](#page-44-2)** CRA Administration **[28](#page-47-1)** CRA database **[42](#page-61-2)** CRA Editor **[44](#page-63-1)**

CRA Engine **[48](#page-67-1)** CRA Historical Reports **[67](#page-86-1)** CRA installation **[79](#page-98-2)** LDAP directory **[81](#page-100-2)** Nuance ASR **[82](#page-101-1)** Nuance TTS **[86](#page-105-0)** serviceability **[90](#page-109-1)** profile converting **[30](#page-49-0)** error when using **[30](#page-49-0)** Profile Name field **[31](#page-50-6)** Prompt exception in CRA Engine log file **[61](#page-80-3)** prompts cannot be understood **[88](#page-107-0)** do not play **[26,](#page-45-1) [27,](#page-46-2) [87](#page-106-0)** incorrect language **[27](#page-46-0)** missing **[27](#page-46-2)** play in incorrect language **[26](#page-45-0)** play in incorrect order **[28](#page-47-3)** some play in English **[27](#page-46-0)** Prompts with incorrect codec being played out **[61](#page-80-4)** purge notification e-mail not sent **[43](#page-62-0)** SNMP trap notification not sent **[43](#page-62-1)** Syslog **[43](#page-62-1)** purging, not performed **[42](#page-61-1)**

### **R**

- real-time report, cannot run **[63](#page-82-0)**
- real-time reporting
	- confusing message from RTR after installing JRE **[65](#page-84-3)**
	- CRA Administration pauses indefinitely after RTR closes **[64](#page-83-2)**
	- IE exception occurs while running real-time report **[67](#page-86-5)**
	- incompatibility when running RTR and CallManager on the same server at the same time **[65](#page-84-4)**
	- invalid page fault message **[64](#page-83-3)**
	- JRE failed to install on servers with 4GB RAM **[66](#page-85-1)**
	- Real-time reports client cannot run from a server with a CallManager installed **[66](#page-85-2)**
- Real-Time Reports client cannot run from a server with a CallManager installed. **[66](#page-85-3)**
- Recording and Statistics Server is down and is attempting to recover **[7](#page-26-3)**
- Refreshing subflow script does not update parent scripts **[36](#page-55-3)**
- Refresh Task failed to copy packages over to nuance recserver message **[83](#page-102-1)**
- Remote Functionality options, not available **[45](#page-64-1)**
- resource, changes not saved **[15](#page-34-0)**
- resource group, changes not saved **[15](#page-34-0)**
- Resource Manager Contact Manager

[see RM-CM](#page-30-3)

Response time can be slow under heavy loads **[87](#page-106-2)** RM-CM subsystem, out of service **[11](#page-30-3)** RMI port in use **[49](#page-68-0)** RM JTAPI Provider web page **[31](#page-50-7)** RTP Start Port field **[31](#page-50-8)**

### **S**

Scheduler DOS exception error received when running a custom report **[77](#page-96-2)** Scheduler icon does not appear in Windows status bar **[78](#page-97-3)** script, does not play **[26](#page-45-1)** Script variable loses value when renamed **[47](#page-66-4)** SDK steps, not accessible from CRA Administration **[45](#page-64-2)** Search option throws an exception **[46](#page-65-3)** serviceability cannot monitor CRA components **[90](#page-109-2)** Cisco AVVID Alarm service **[93](#page-112-2)** does not uninstall completely **[93](#page-112-3)** problems **[90](#page-109-1)** SNMP trap messages not received **[91](#page-110-0)** Syslog messages not received **[92](#page-111-0)** share access may be denied if CRA server is infected with a virus **[8](#page-27-2)** Simple Recognition st[ep, takes unsuccessful](#page-61-1)  branch **[60](#page-79-2)** skill, changes not saved **[15](#page-34-0)** skills, cannot select in Team View pane **[16](#page-35-3)**

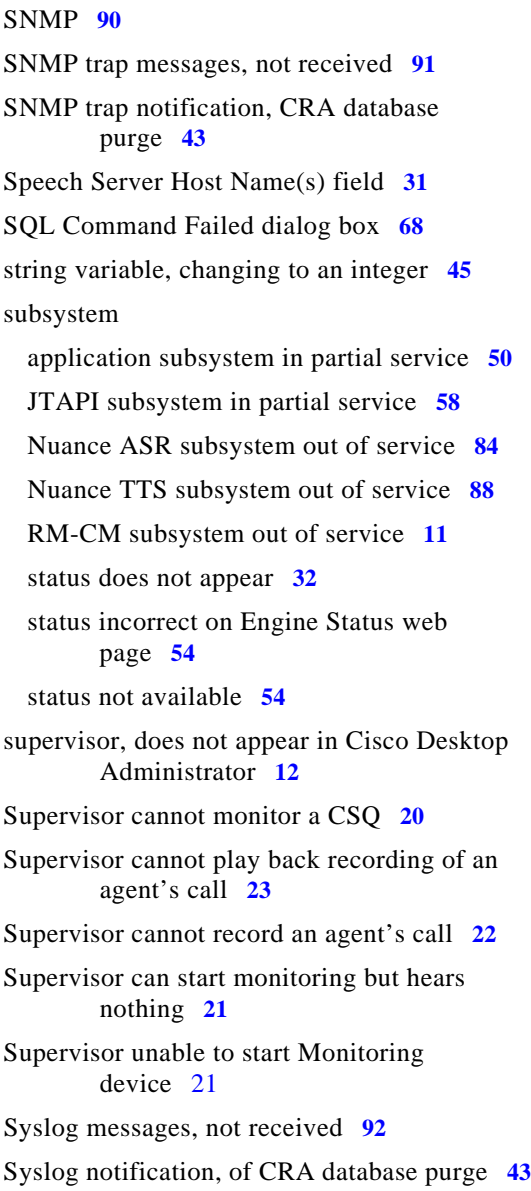

### **T**

Team View pane **[16](#page-35-4)** Text playback using TTS causes unexpected results **[86](#page-105-2)** text to speech [See Nuance TTS](#page-105-0) The Engine is Not Running message **[33](#page-52-1)** There has been an error while reading or saving to the database message **[35](#page-54-1)** transfer, calls dropped **[25](#page-44-1)** troubleshooting, general **[2](#page-21-0)** troubleshooting, internationalization problems **[93](#page-112-4)**

### **U**

Unable to connect to the server message **[63](#page-82-1)** Unauthorized web page **[29](#page-48-0)** unsuccessful branch **[60](#page-79-3)** Updating a NIC driver disabled silent monitoring and recording **[24](#page-43-3)** Upgrading Cisco CRA does not upgrade the RASCAL Server. **[9](#page-28-0)** User cannot log in to Cisco CRA if deleted from CallManager **[37](#page-56-1)**

User cannot log in to the CRA web page **[30](#page-49-3)**

User Configuration pagep has empty installed products packages **[71](#page-90-3)**

## **V**

Value of document variable gets truncated **[47](#page-66-5)** Voice over IP Monitor Server is down and is attempting to recover **[8](#page-27-3)**

## **W**

welcome prompt not played **[11](#page-30-0)** Work State **[16](#page-35-0)**